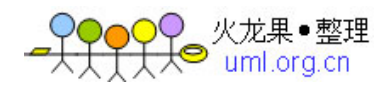

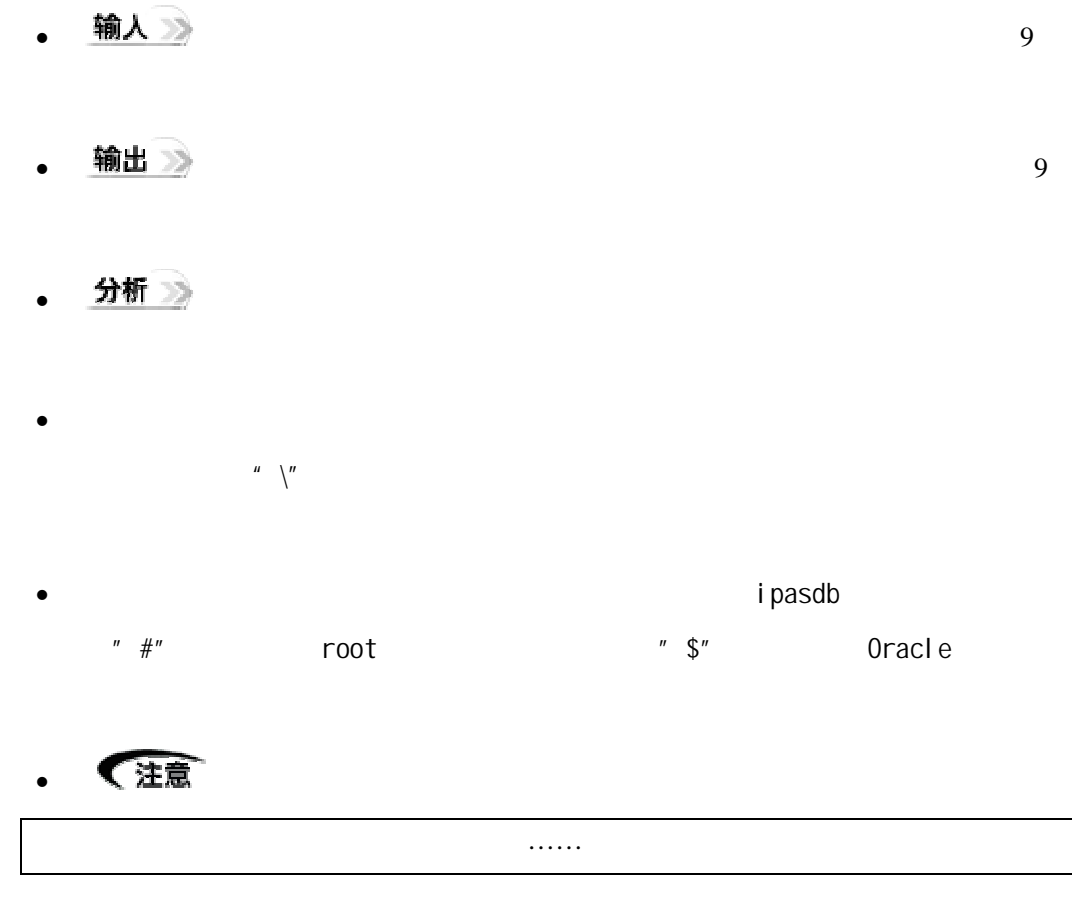

• 警告 $\triangle$ 

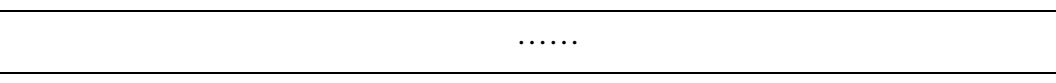

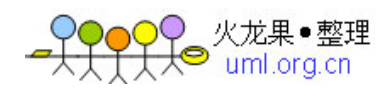

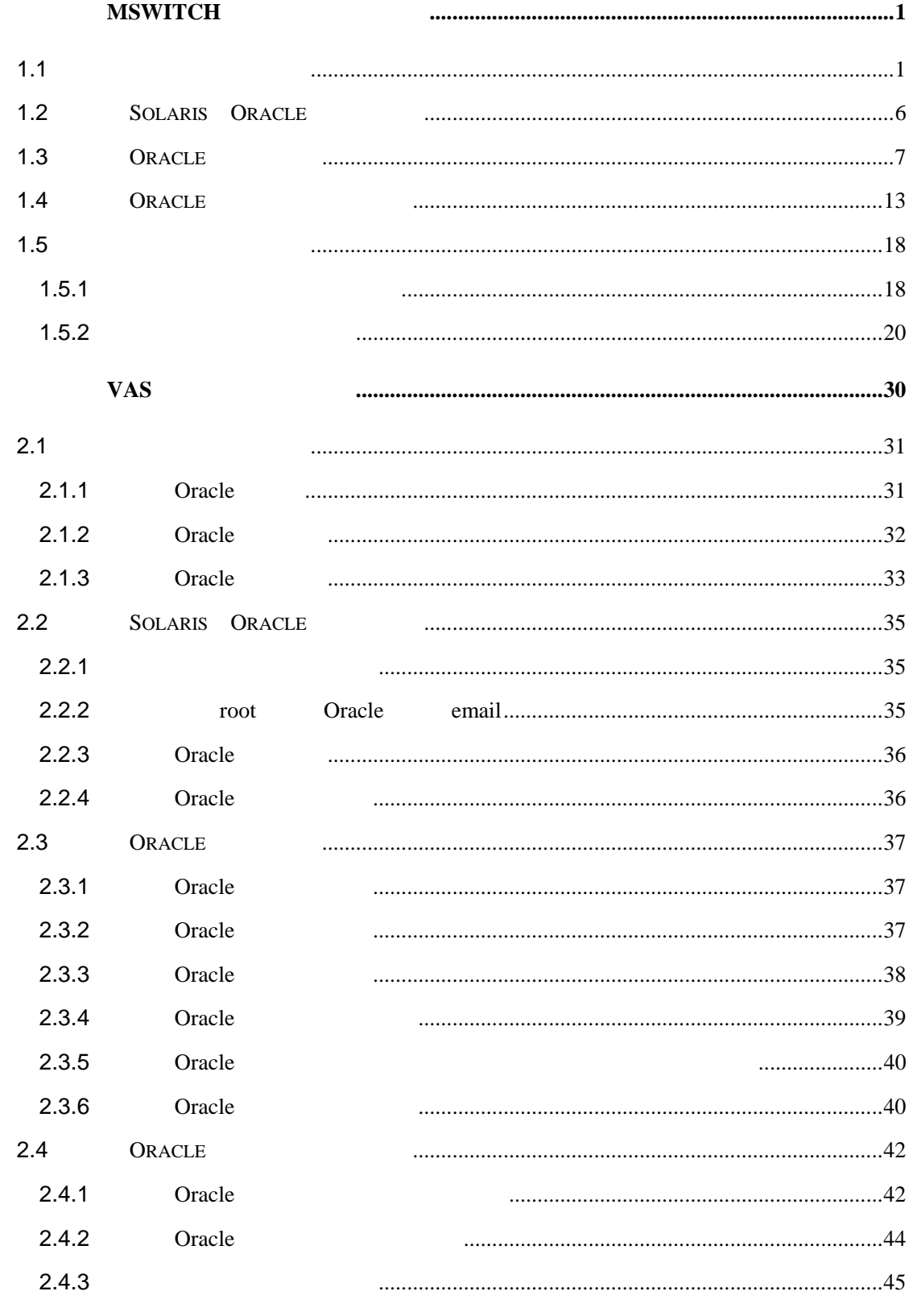

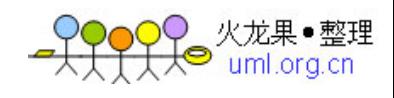

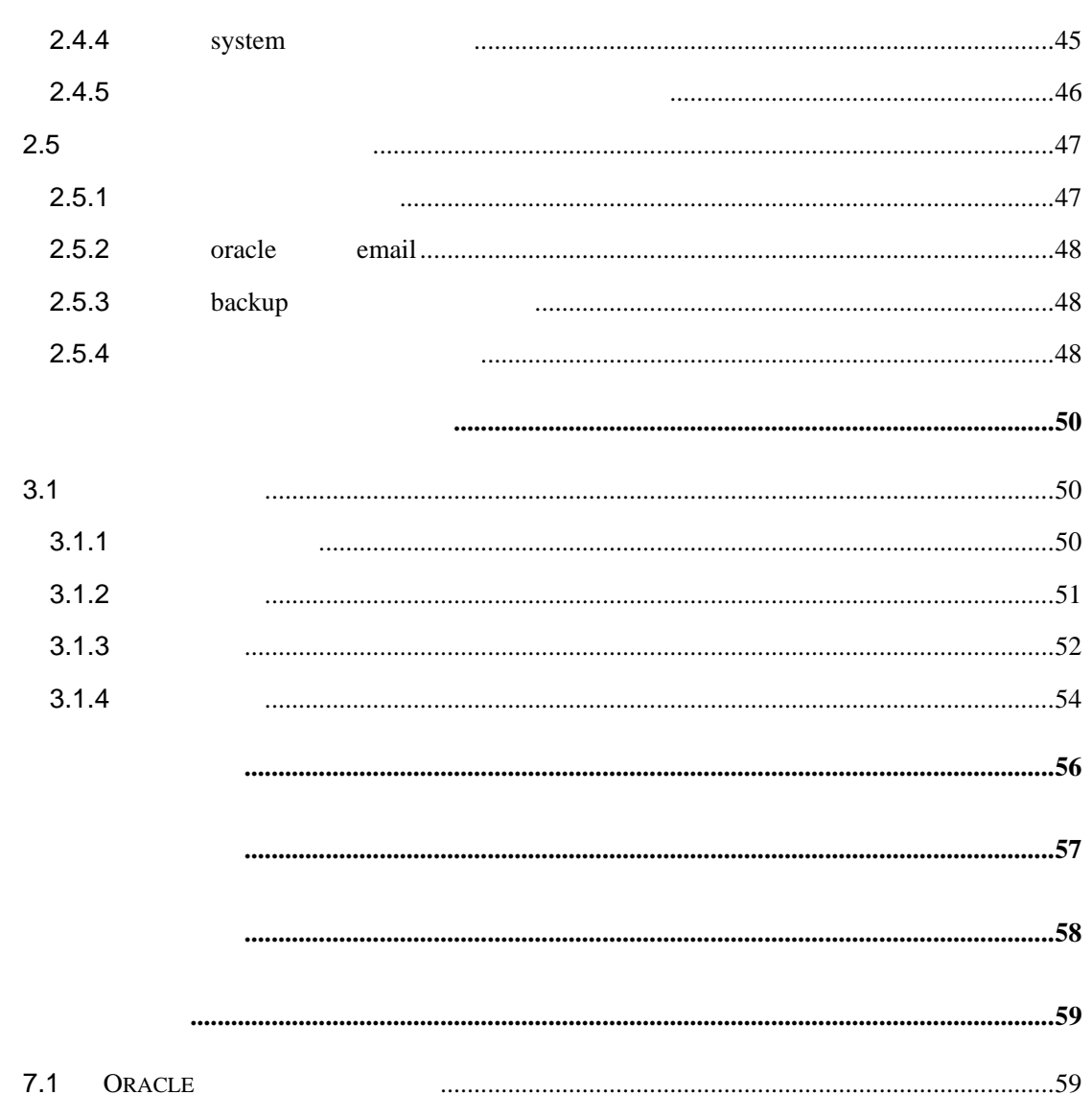

Ξ

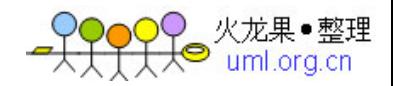

<span id="page-3-0"></span>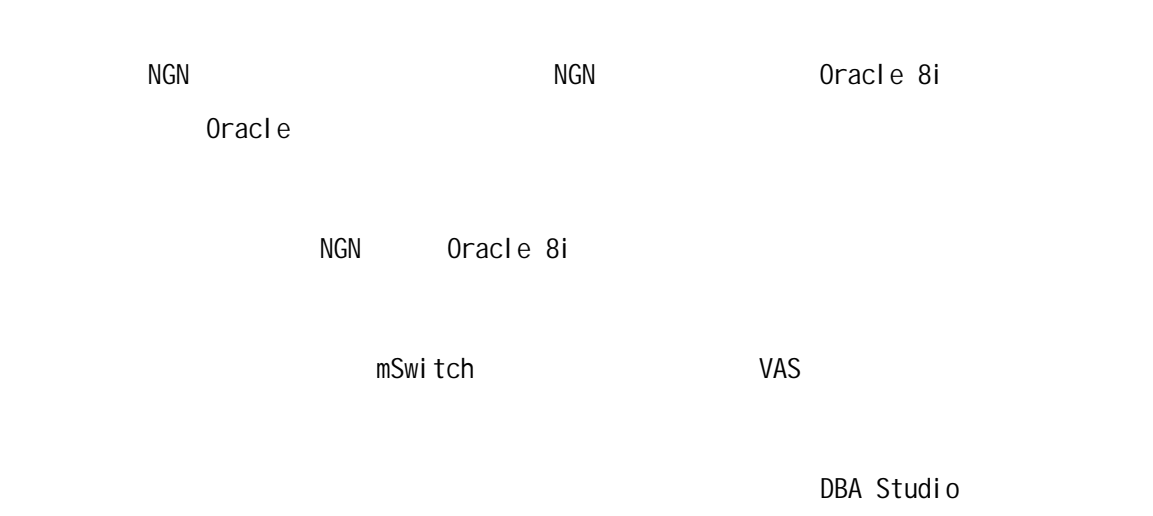

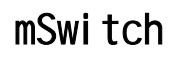

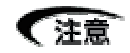

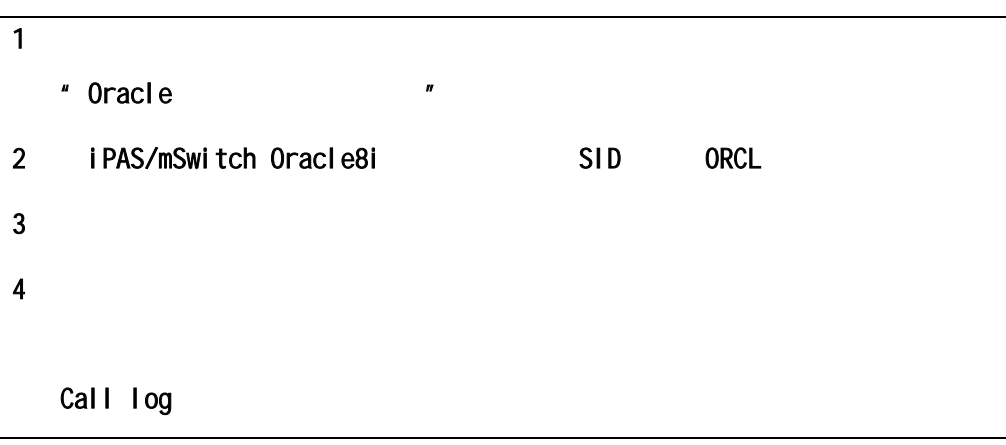

## 警告 $\triangle$

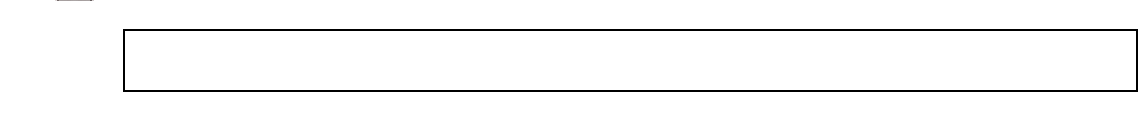

 $1.1$ 

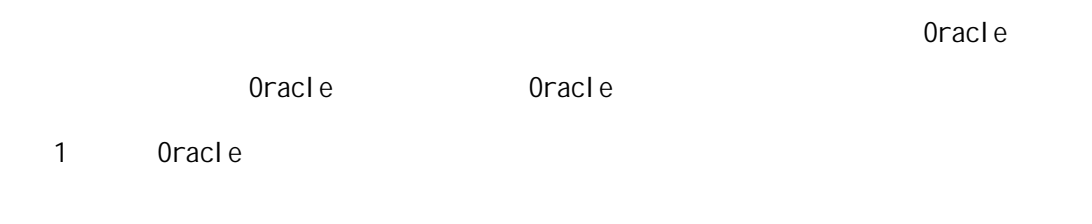

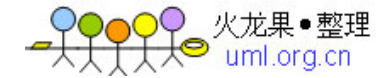

### 输入》

\$ps *–*ef|grep *"*ora\_*"*|grep *–*v grep

#### 输出》

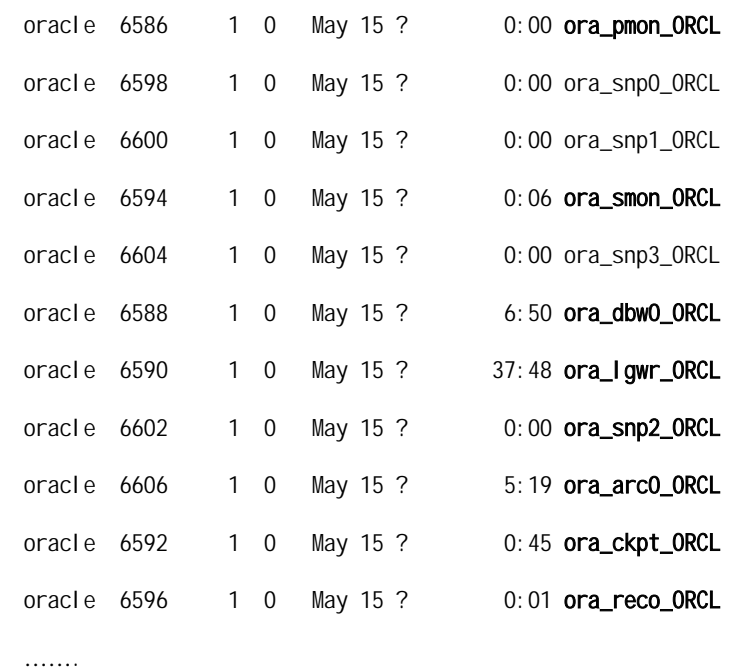

## 分析》

Oracle

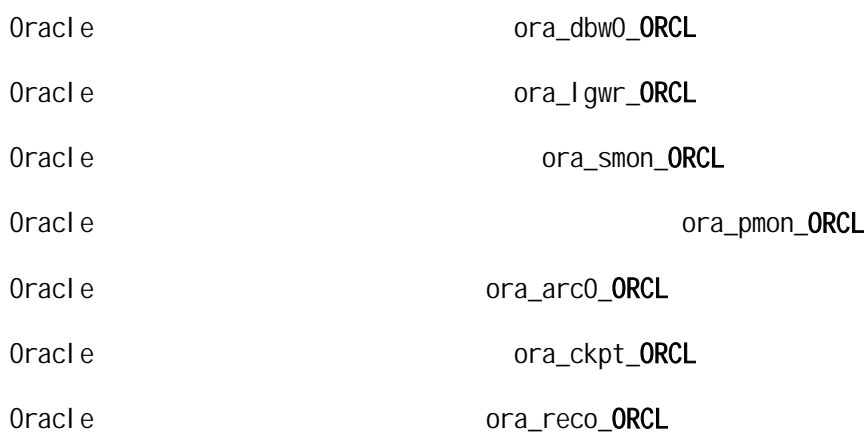

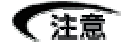

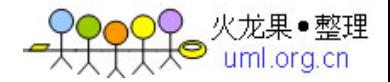

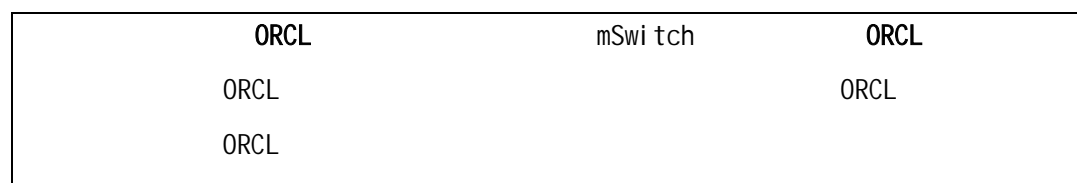

### 2 Oracle

### 输入》

#### \$lsnrctl status

#### 输出》

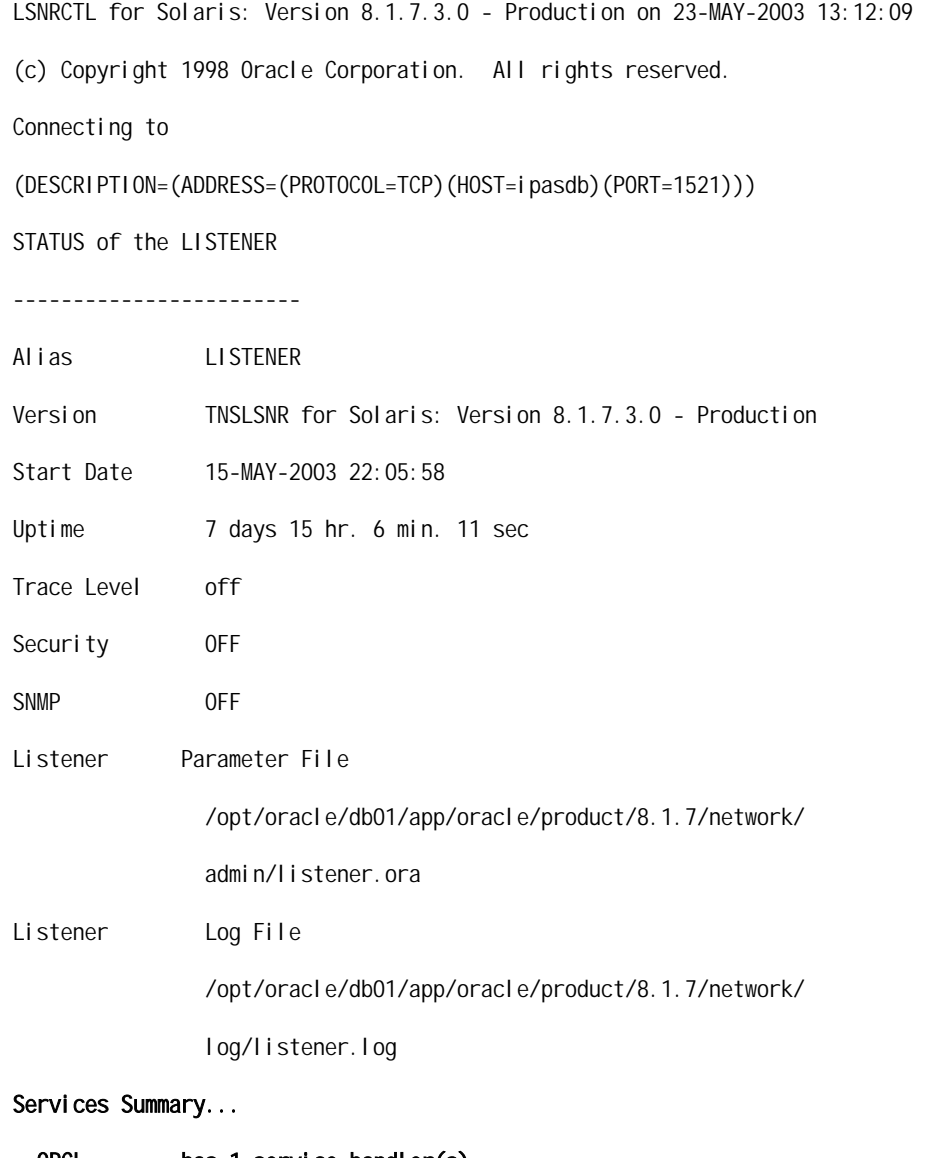

ORCL has 1 service handler(s)

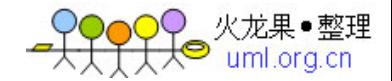

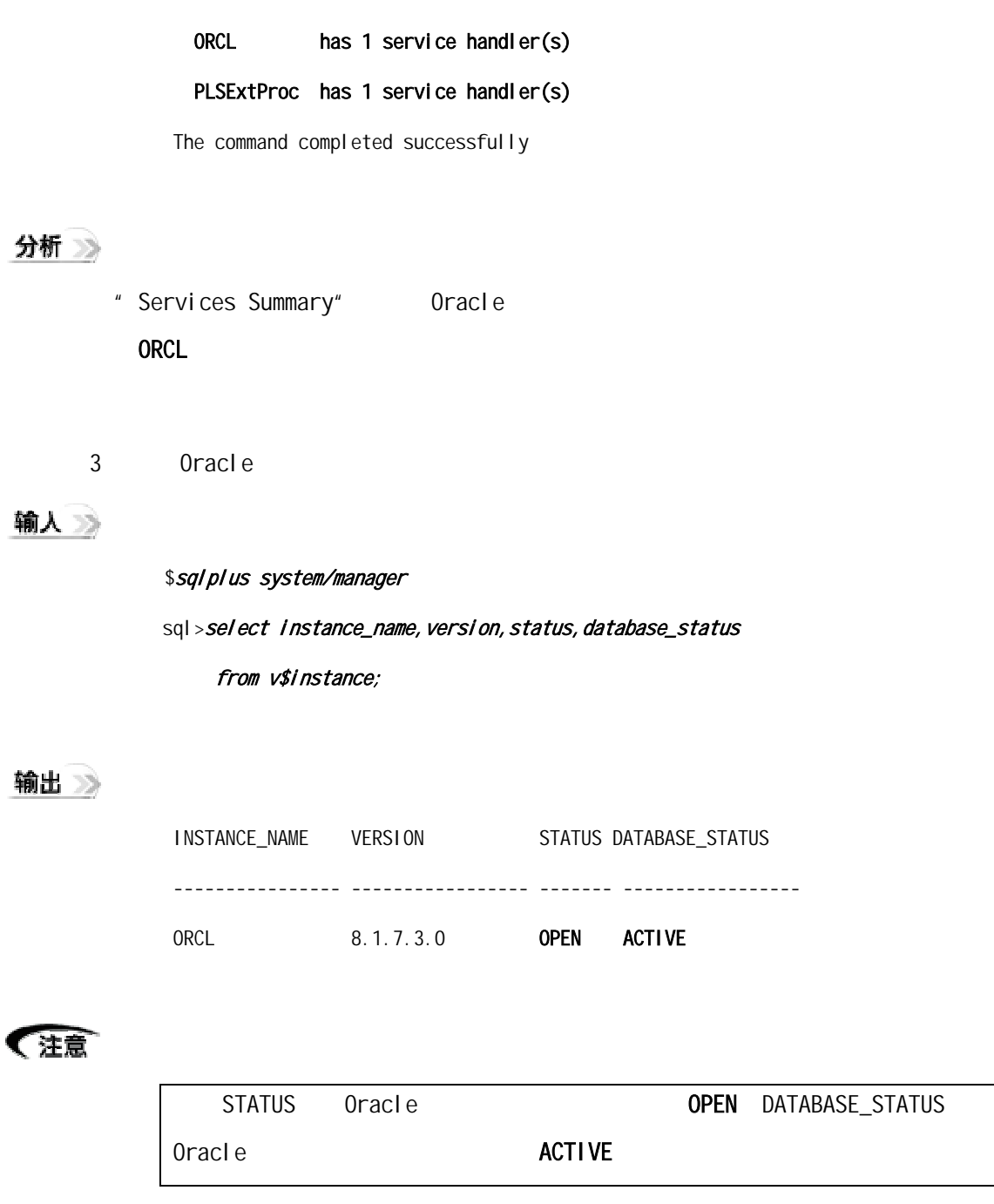

## 输入》

sql > select name, log\_mode, open\_mode from v\$database;

sql>*exit* 

#### 输出》

NAME LOG\_MODE OPEN\_MODE

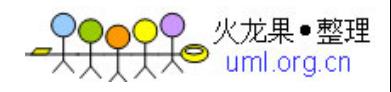

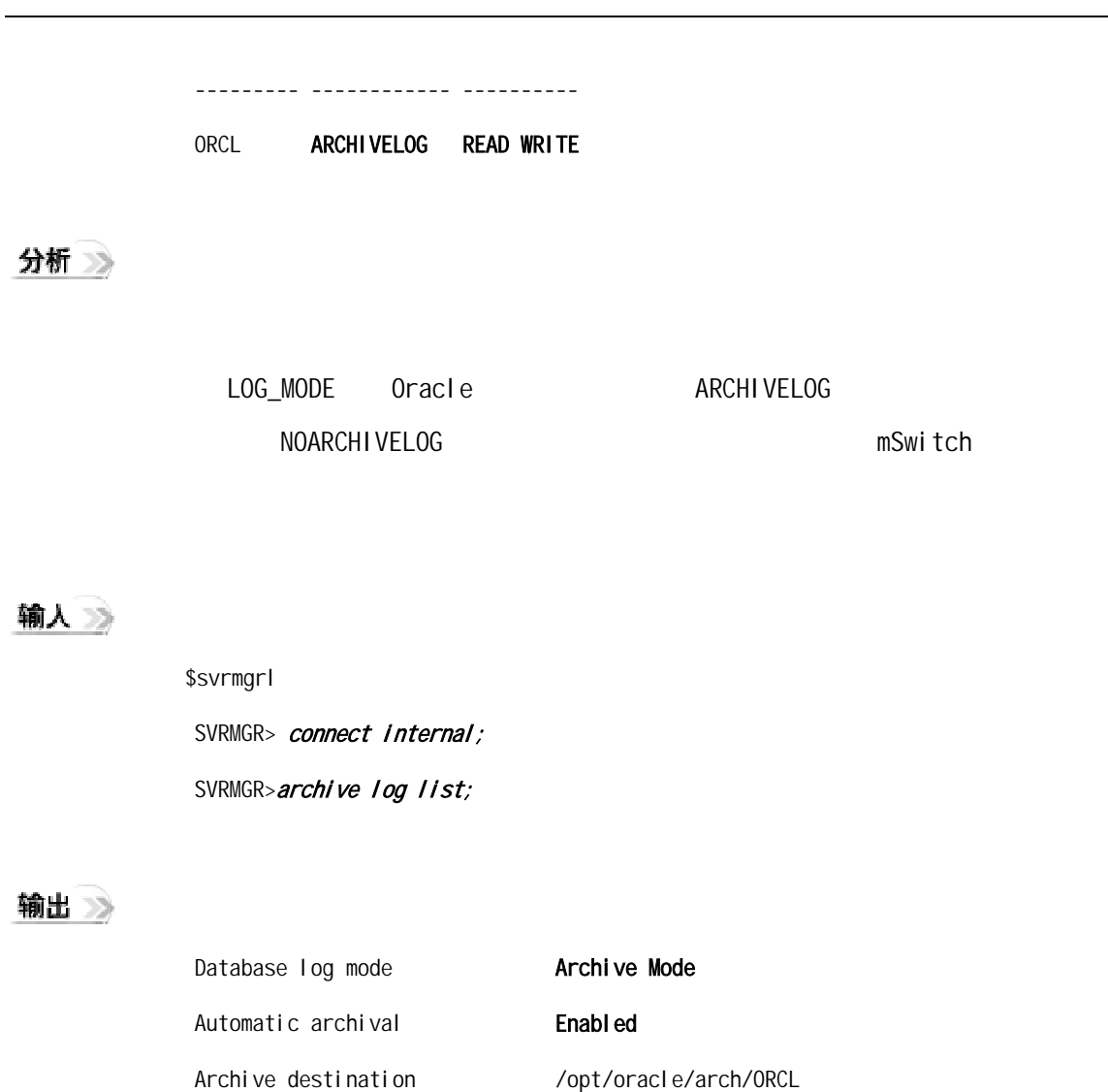

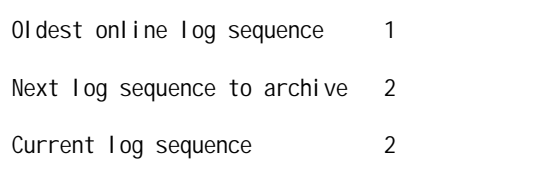

分析》

Automatic archival Enabled

Automatic archival Enabled

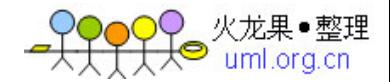

<span id="page-8-0"></span>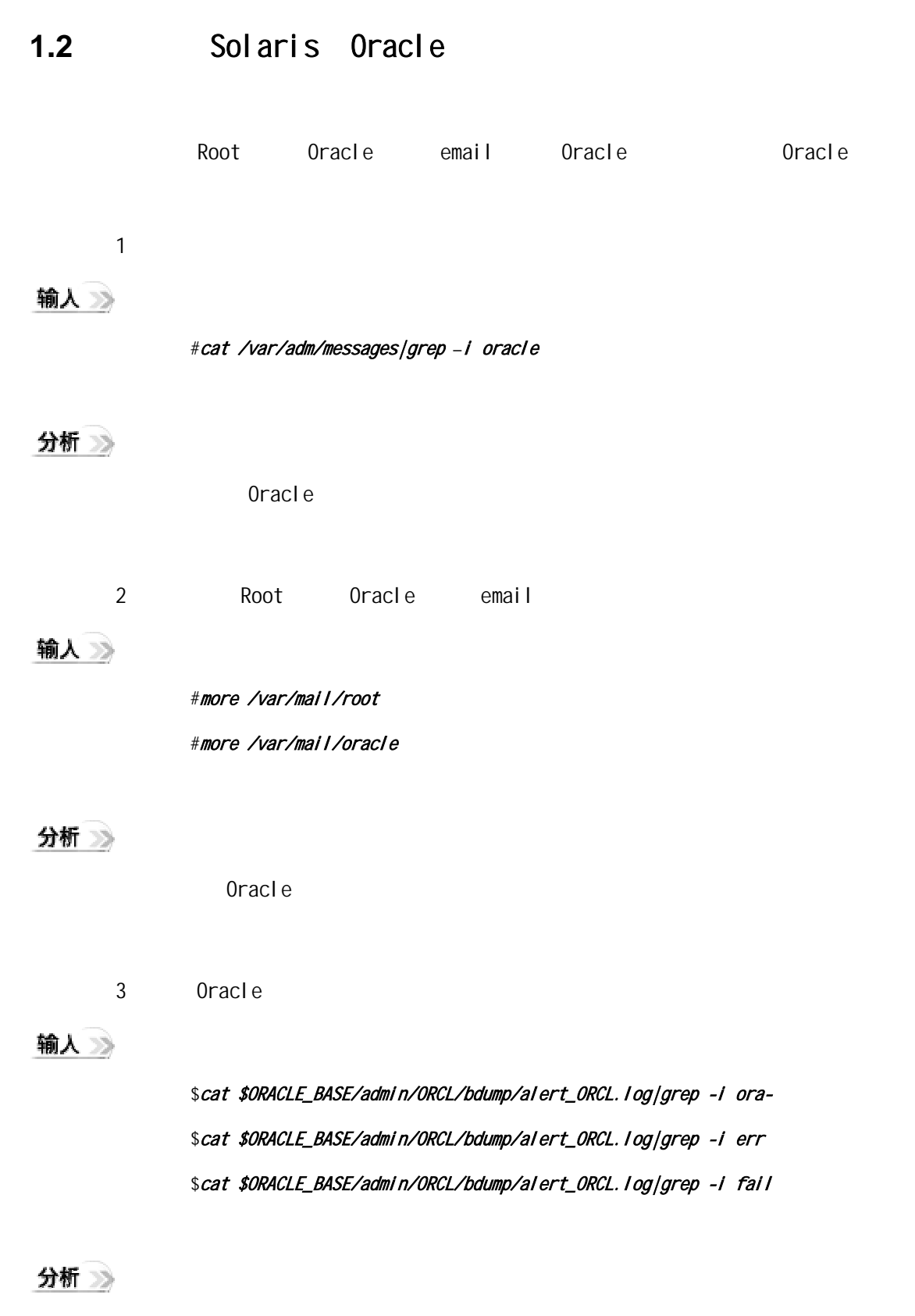

ORA- Error Failed

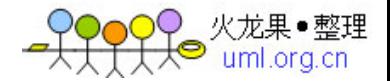

<span id="page-9-0"></span>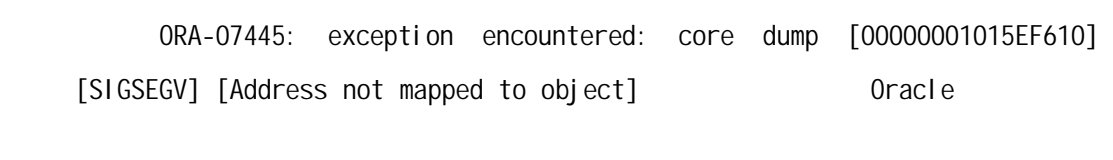

[Oracle 8i Error messages](http://download-west.oracle.com/docs/cd/A87860_01/doc/server.817/a76990/toc.htm) Part No. A76999-01

4 Oracle

输入》

\$ls \$ORACLE\_BASE/admin/ORCL/cdump/\*.trc|wc -l \$ls \$ORACLE\_BASE/admin/ORCL/udump/\*.trc|wc *–*<sup>l</sup>

分析》

 $0$ racle $\ddot{\rm e}$ 

1.3 **Oracle** 

STATUS NAME

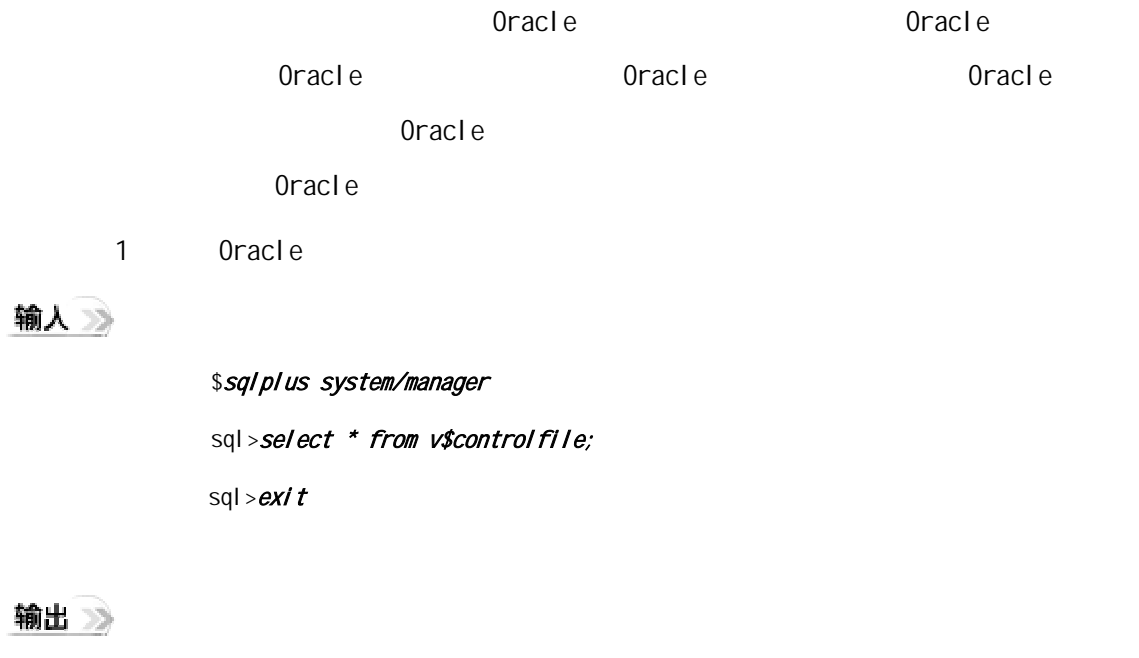

--------------------------------------------------------

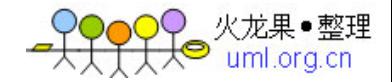

/opt/oracle/db02/oradata/ORCL/control01.ctl /opt/oracle/db03/oradata/ORCL/control02.ctl /opt/oracle/db04/oradata/ORCL/control03.ctl

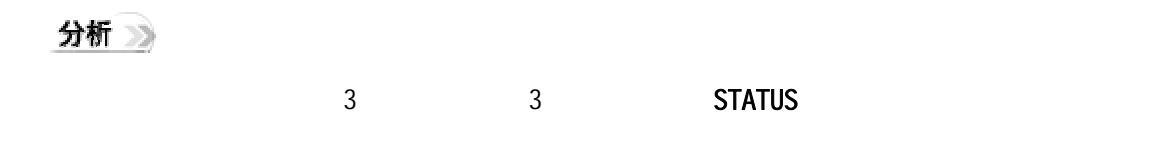

2 Oracle

#### 输入》

\$sqlplus system/manager sql>select \* from v\$logfile; sql>*exit* 

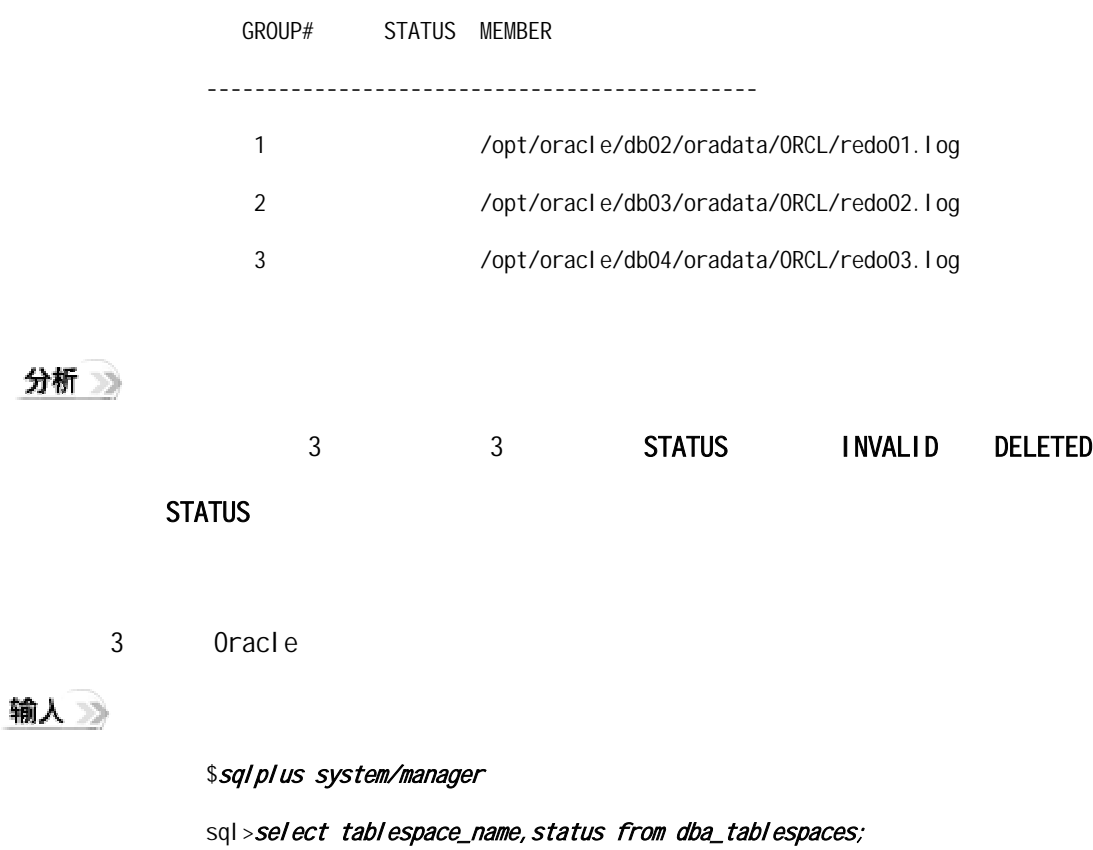

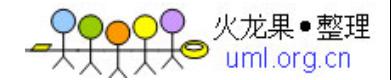

sql>*exit* 

## 输出

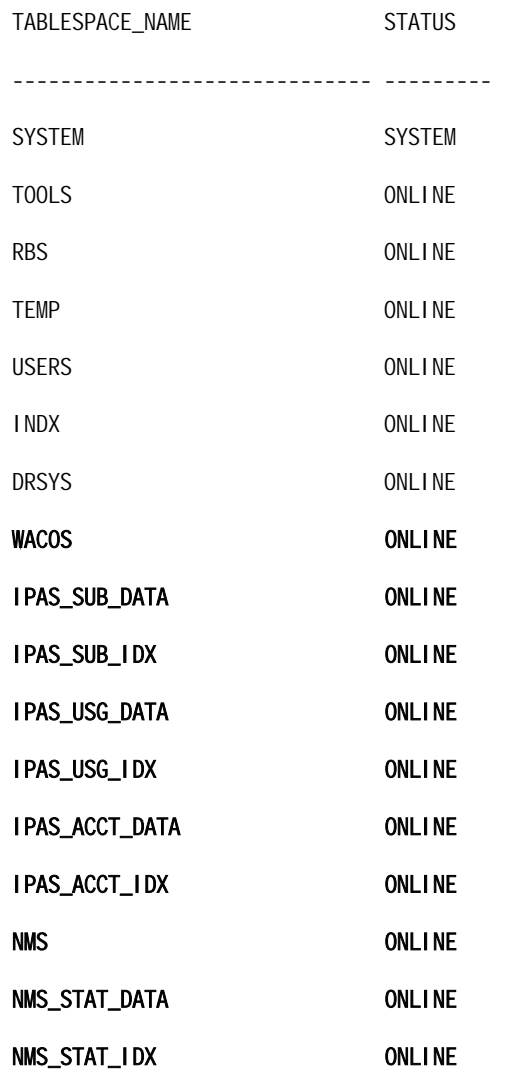

## 分析

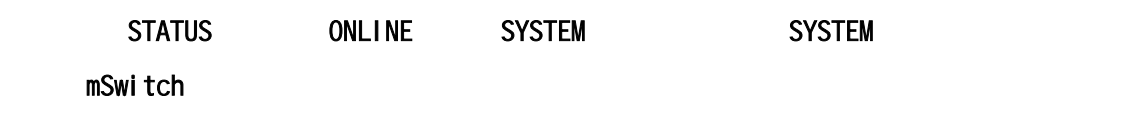

4 Oracle

Ξ

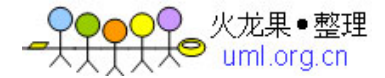

### 输入》

\$sqlplus system/manager sql>select name, status from v\$datafile; sql>*exit* 

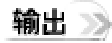

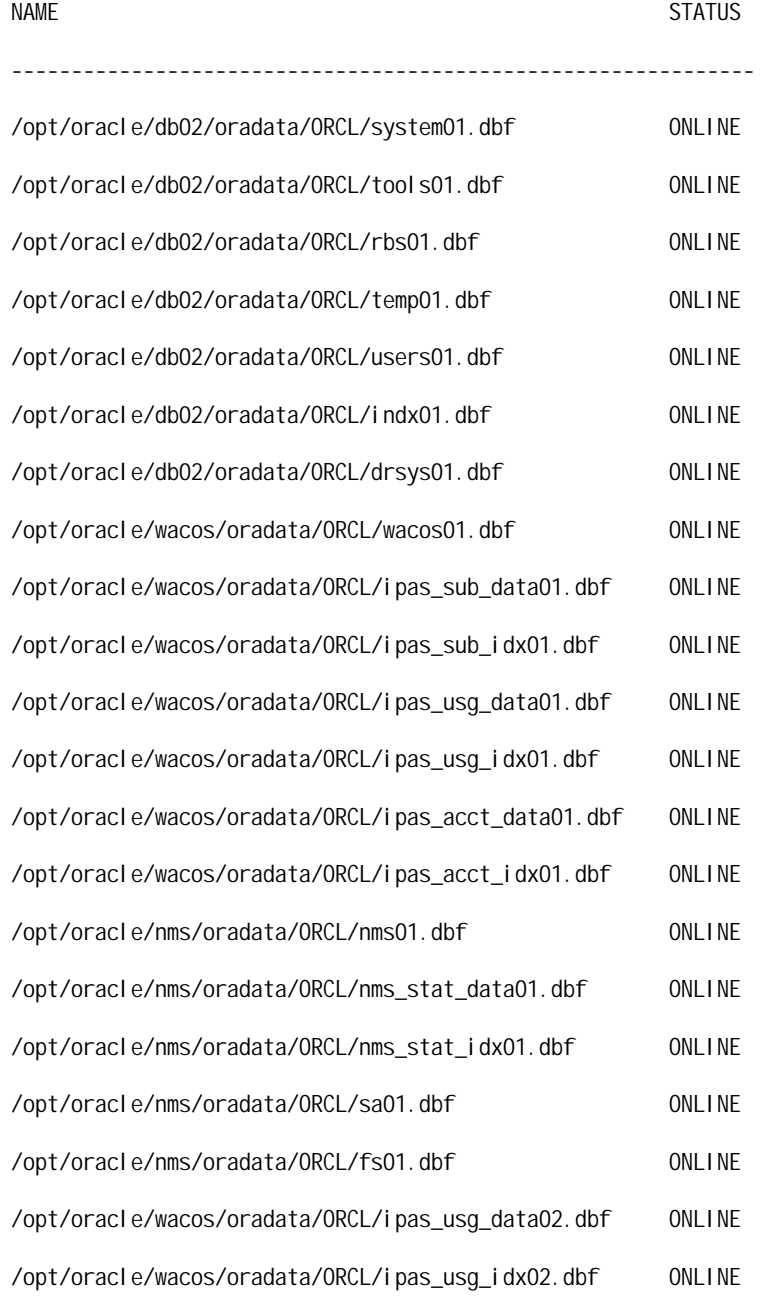

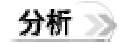

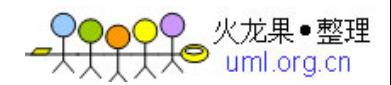

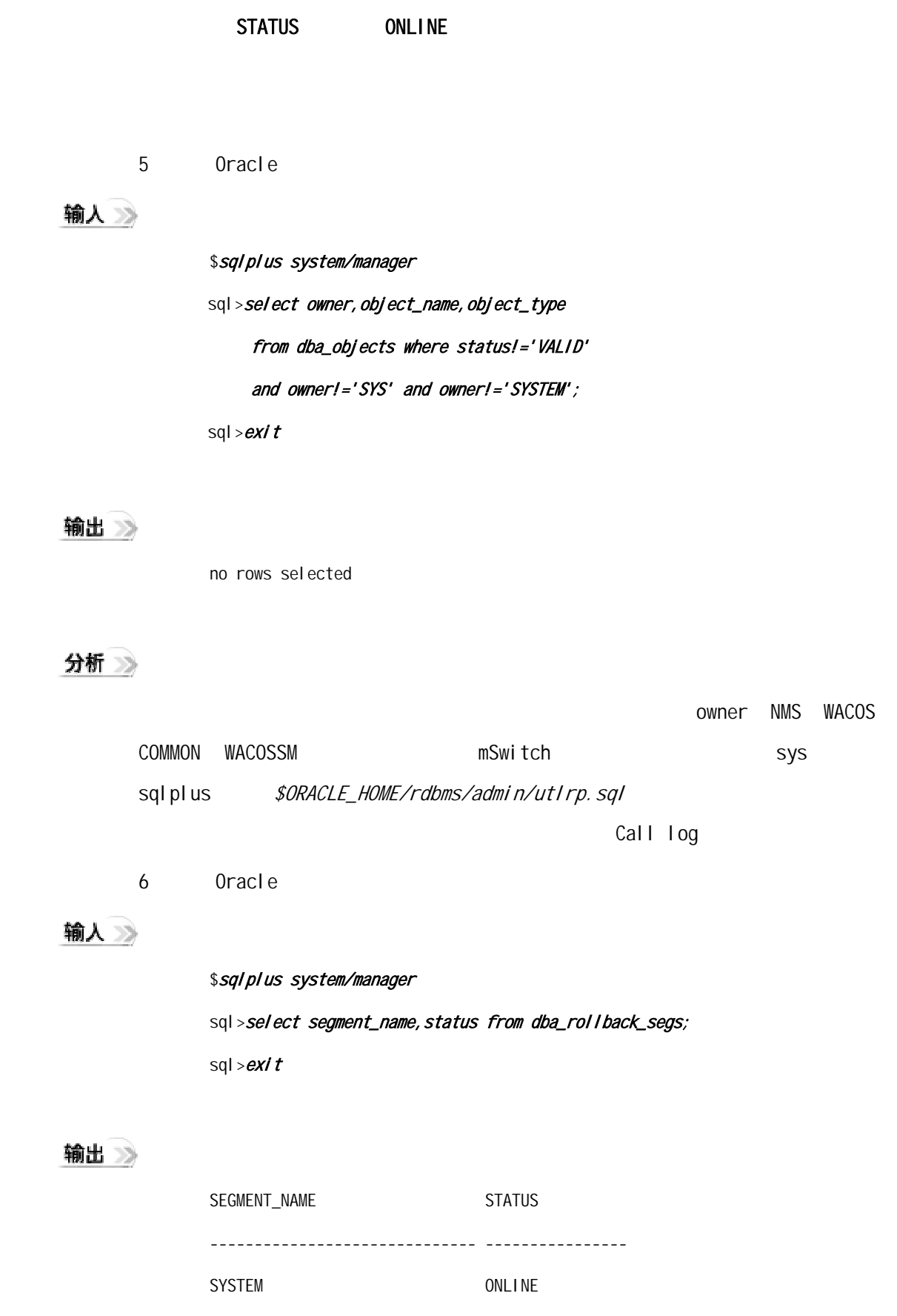

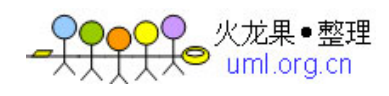

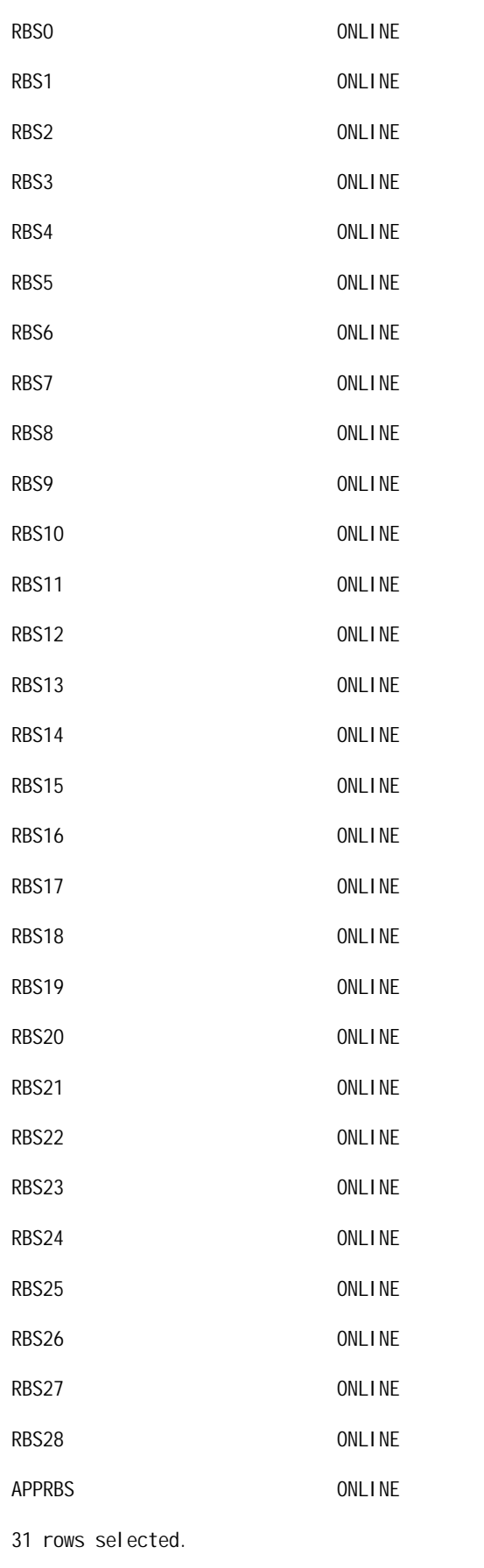

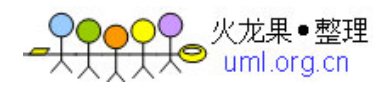

<span id="page-15-0"></span>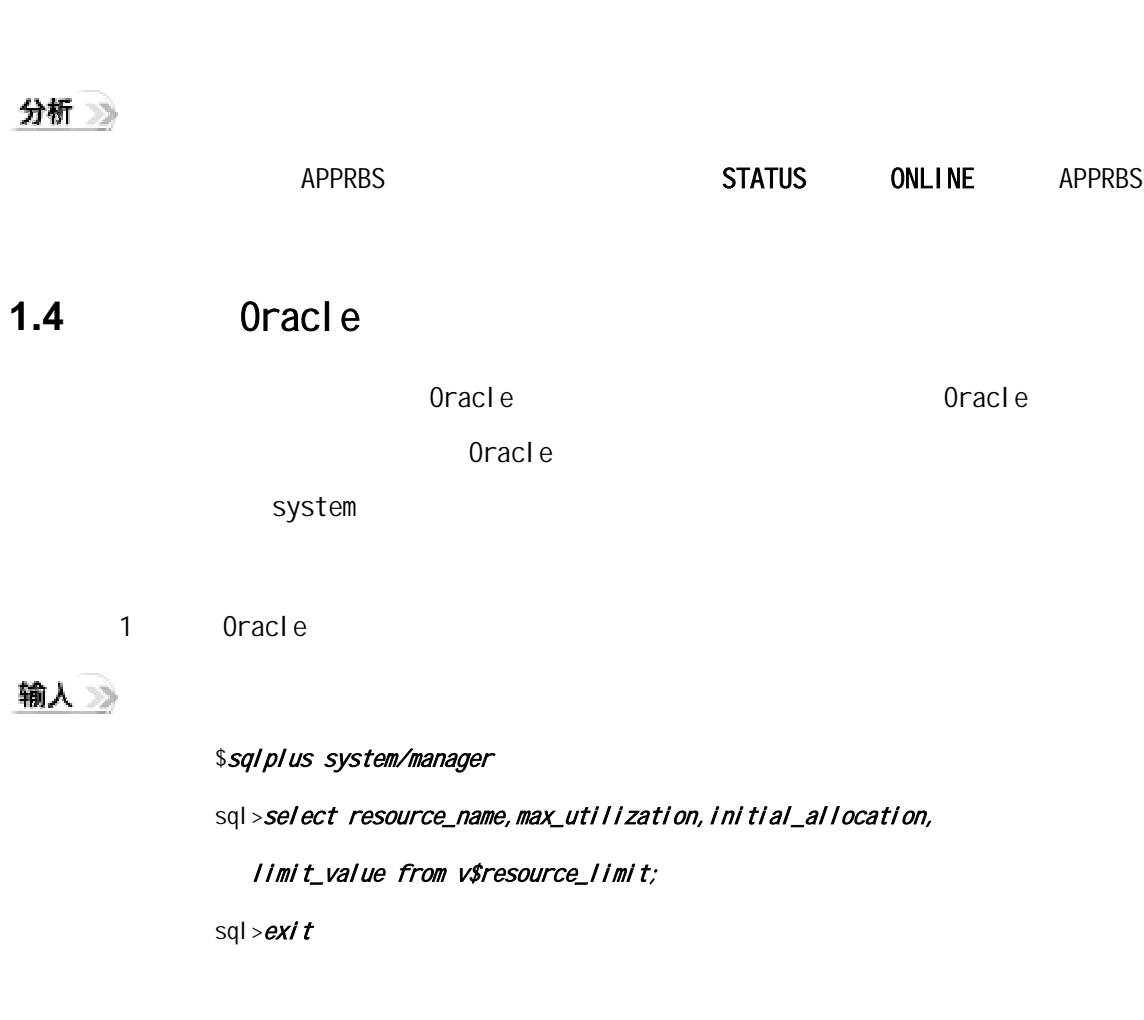

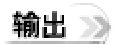

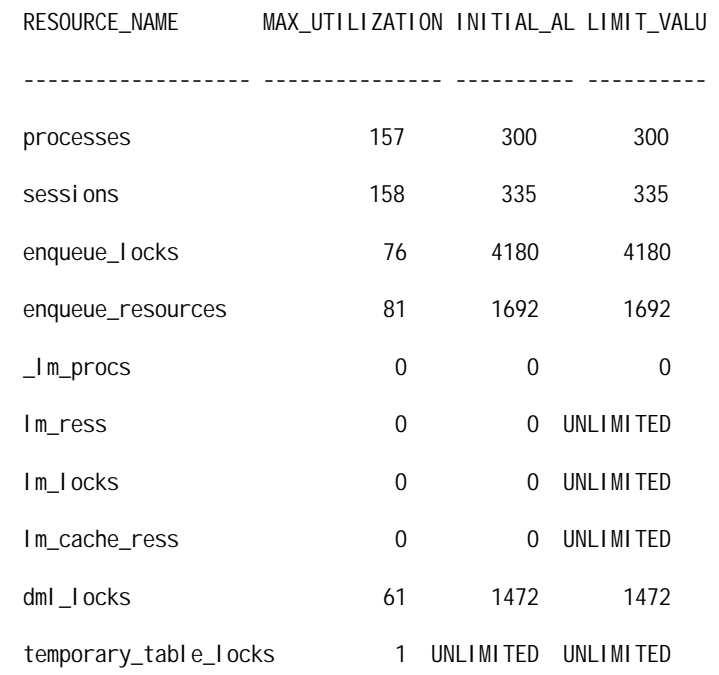

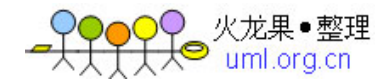

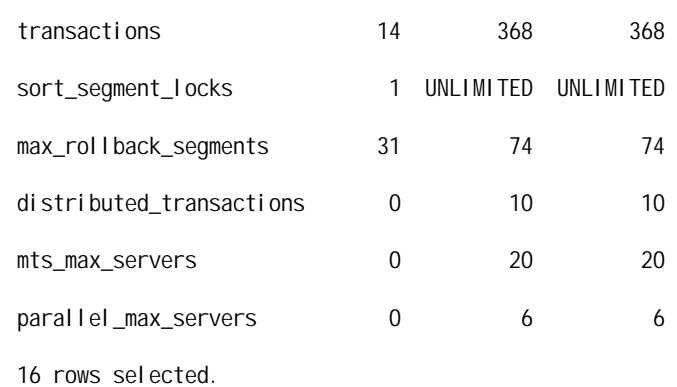

#### 分析》

LIMIT\_VALU-MAX\_UTILIZATION<=5 RESOURCE\_NAME Oracle Oracle

\$ORACLE\_BASE/admin/ORCL/pfile/initORCL.ora

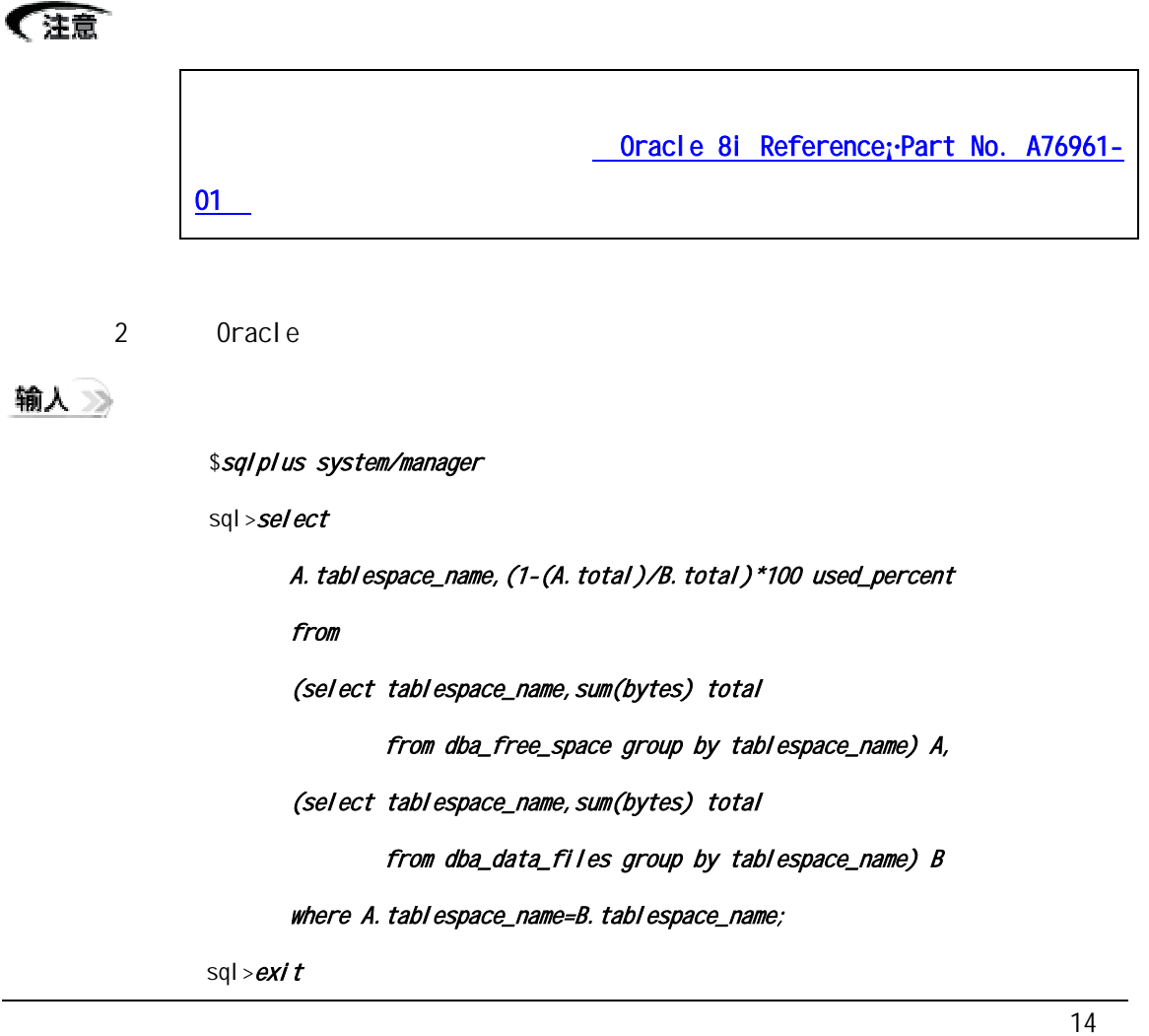

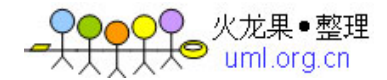

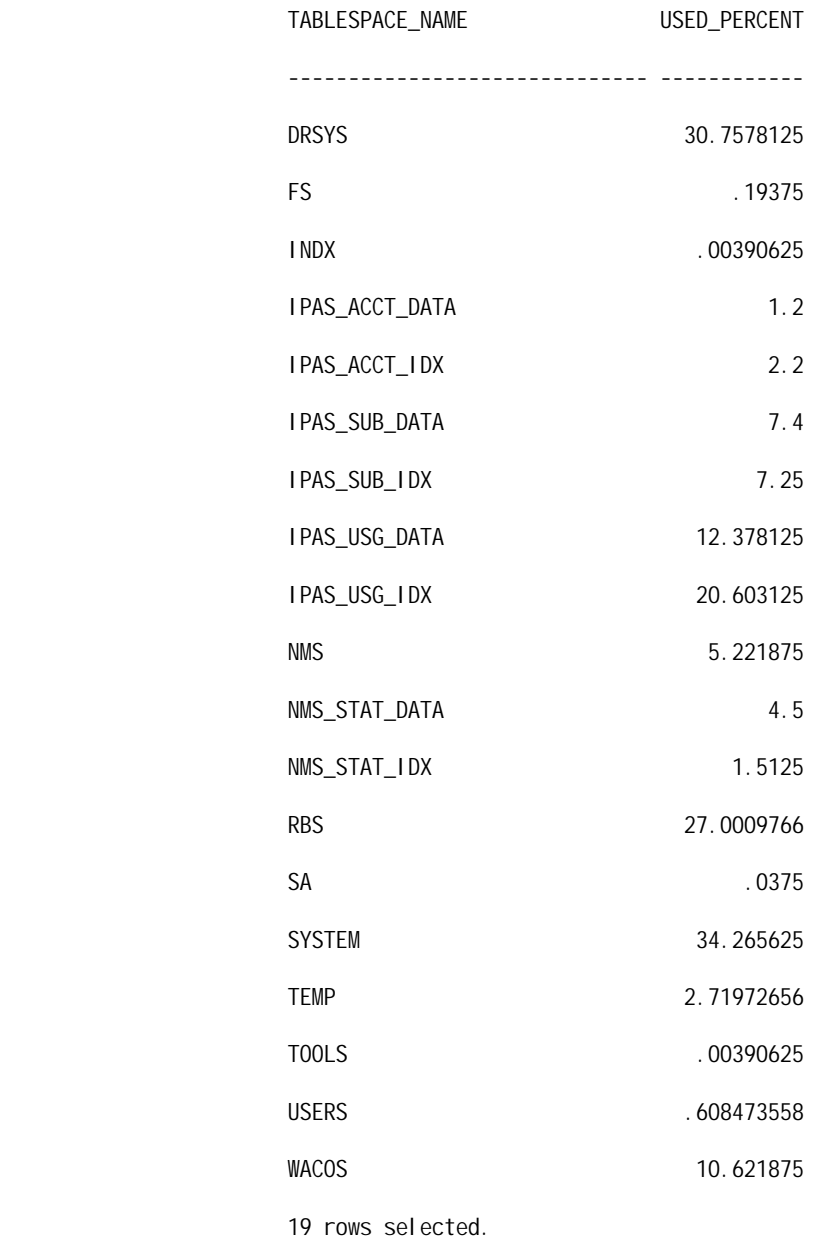

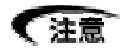

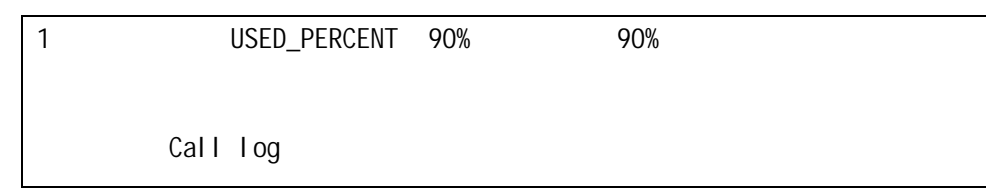

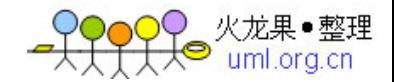

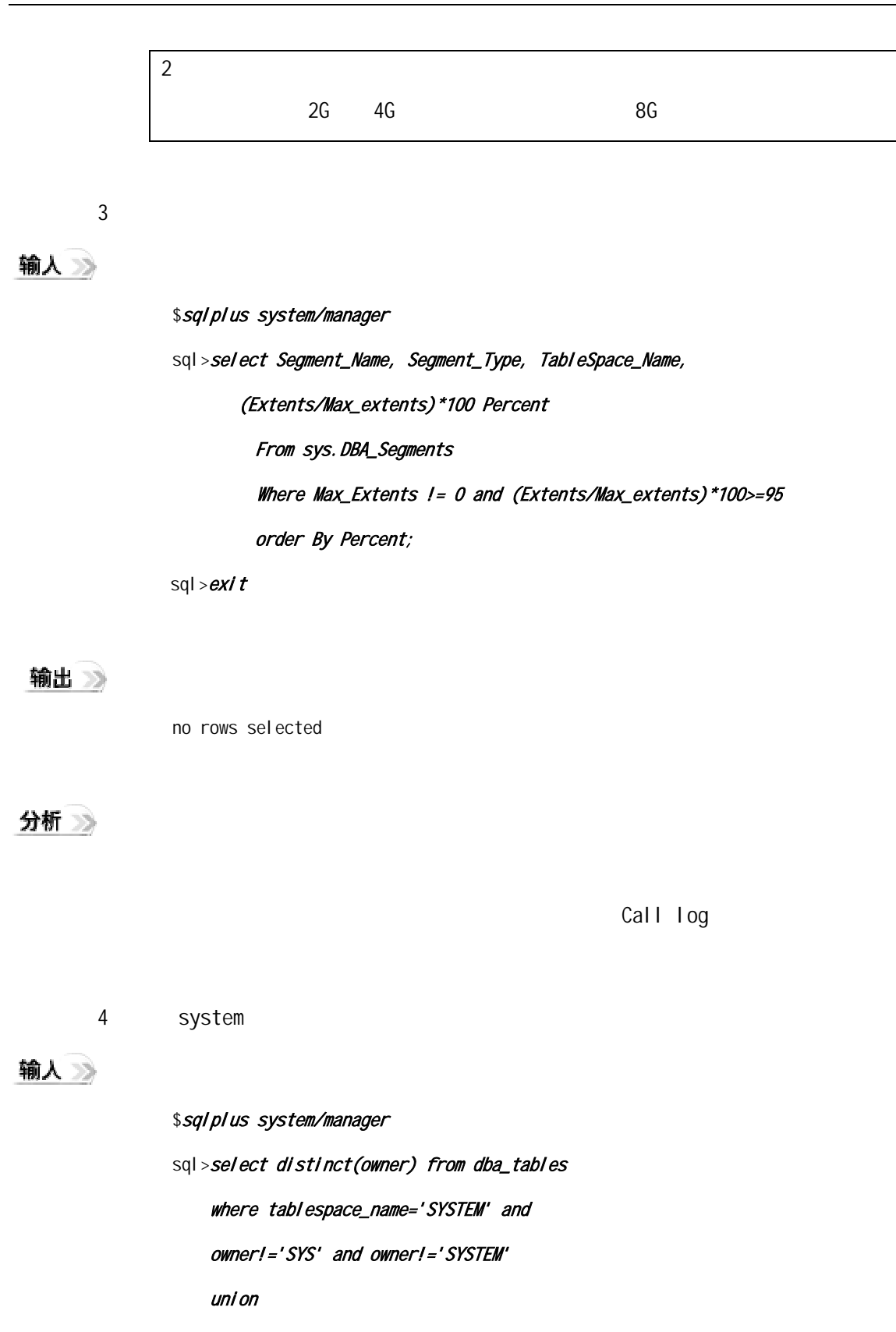

select distinct(owner) from dba\_indexes

where tablespace\_name='SYSTEM' and

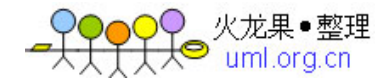

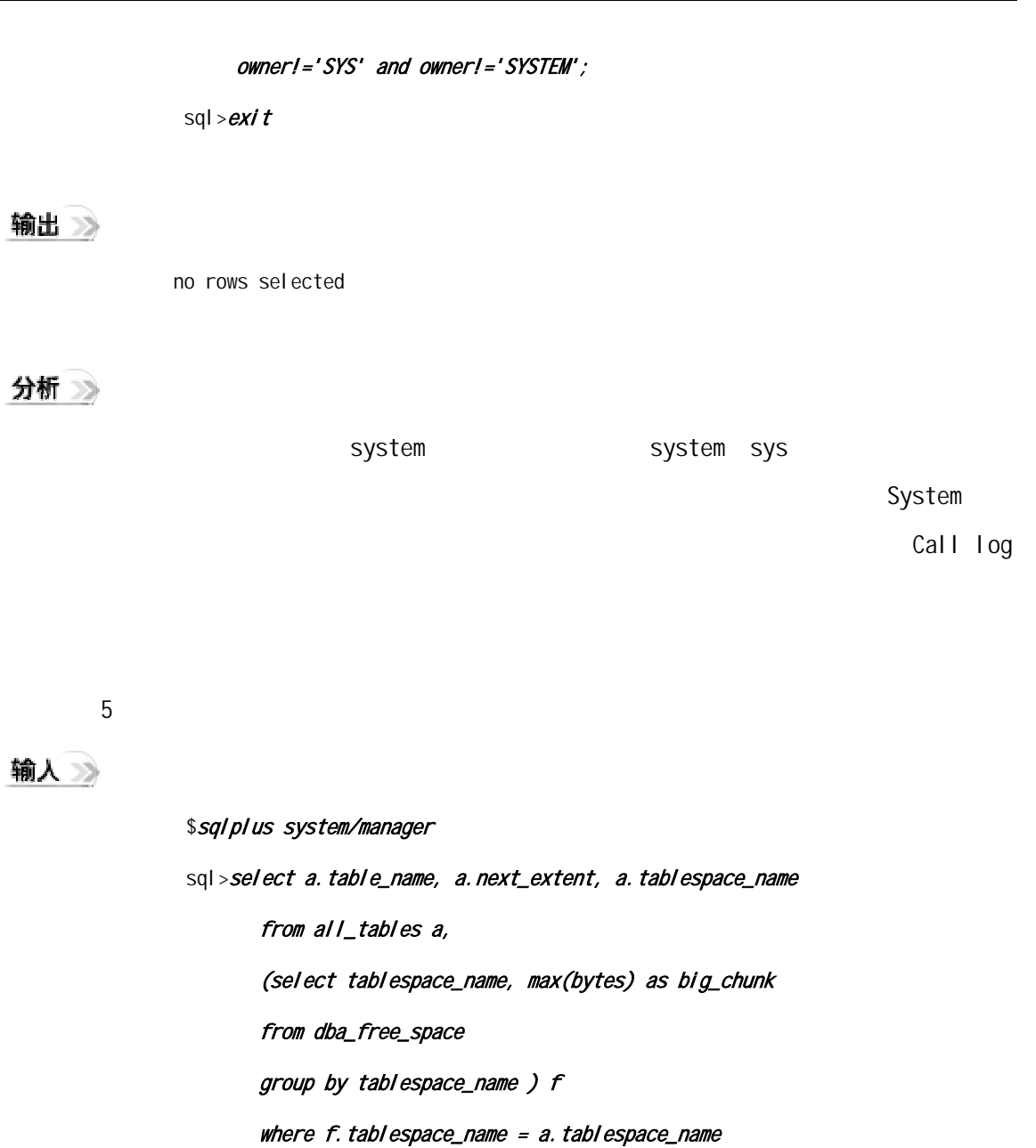

and a.next\_extent >  $f.$  big\_chunk

union

select a.index\_name, a.next\_extent, a.tablespace\_name

from all\_indexes a,

(select tablespace\_name, max(bytes) as big\_chunk

from dba\_free\_space

group by tablespace\_name ) f

where f. tablespace\_name = a. tablespace\_name

and a.next\_extent >  $f.$  big\_chunk;

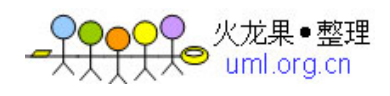

<span id="page-20-0"></span>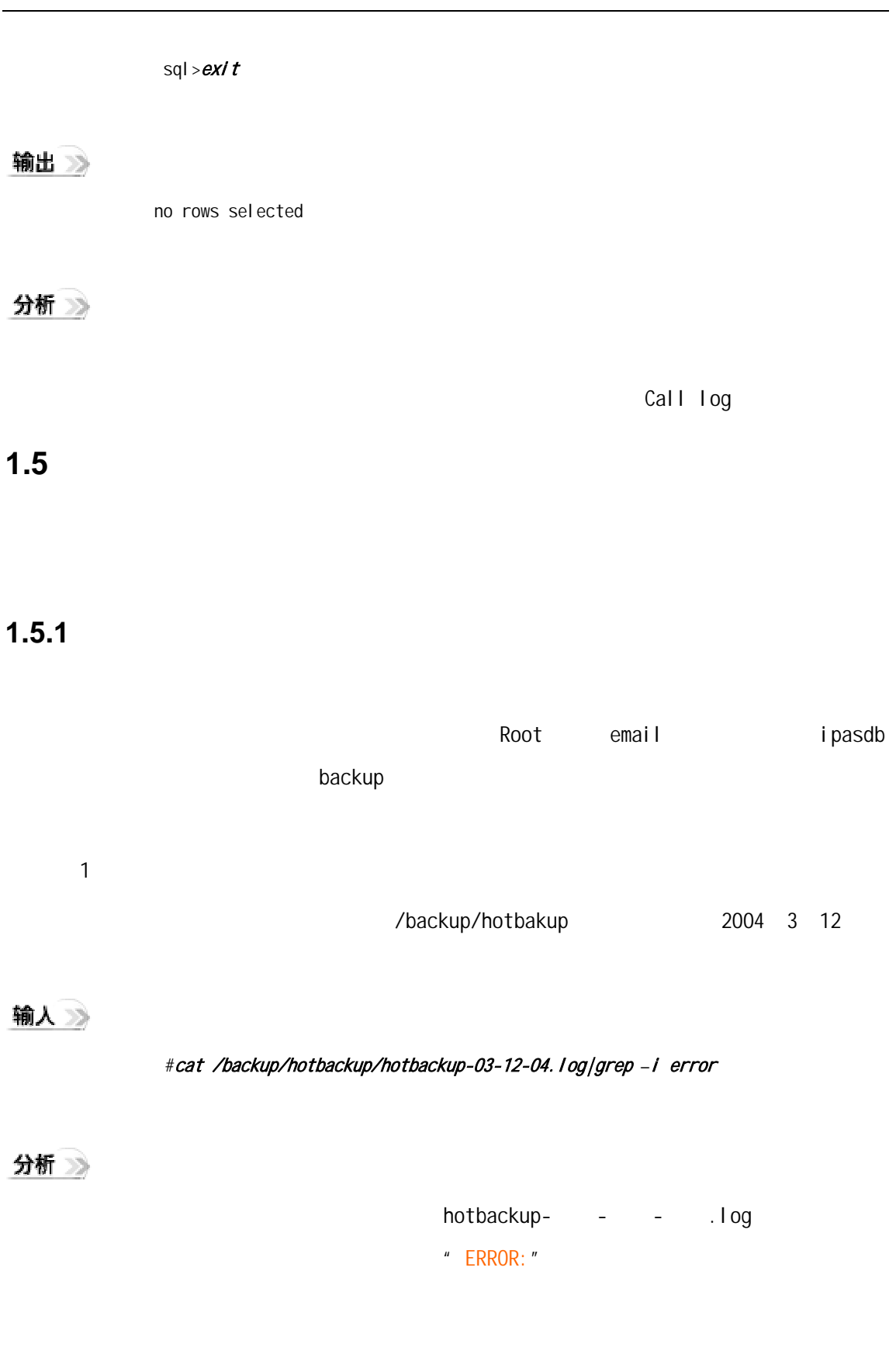

[Oracle 8i Error messages](http://download-west.oracle.com/docs/cd/A87860_01/doc/server.817/a76990/toc.htm) Part No. A76999-01

 $\sim$  18

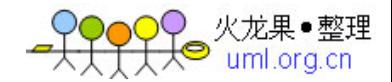

2 Root email

输入》

#cat /var/mail/oracle

分析》

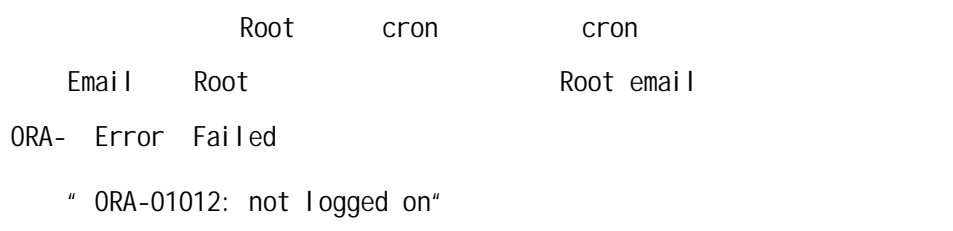

[Oracle 8i Error messages](http://download-west.oracle.com/docs/cd/A87860_01/doc/server.817/a76990/toc.htm) Part No. A76999-01

3 i pasdb

输入》

#ls /opt/oracle/arch/ORCL/arch

分析》

/opt/oracle/arch/ORCL/arch<br>Construction oracle \$ORACLE\_BASE/admin/ORCL/pfile/initORCL.ora log\_archive\_dest\_1 Oracle 8i

Reference<sub>i</sub>·[Part No. A76961-01](http://download-west.oracle.com/docs/cd/A87860_01/doc/server.817/a76961/toc.htm)

警告八

4 **backup** 

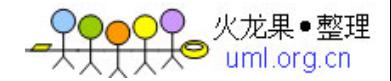

<span id="page-22-0"></span>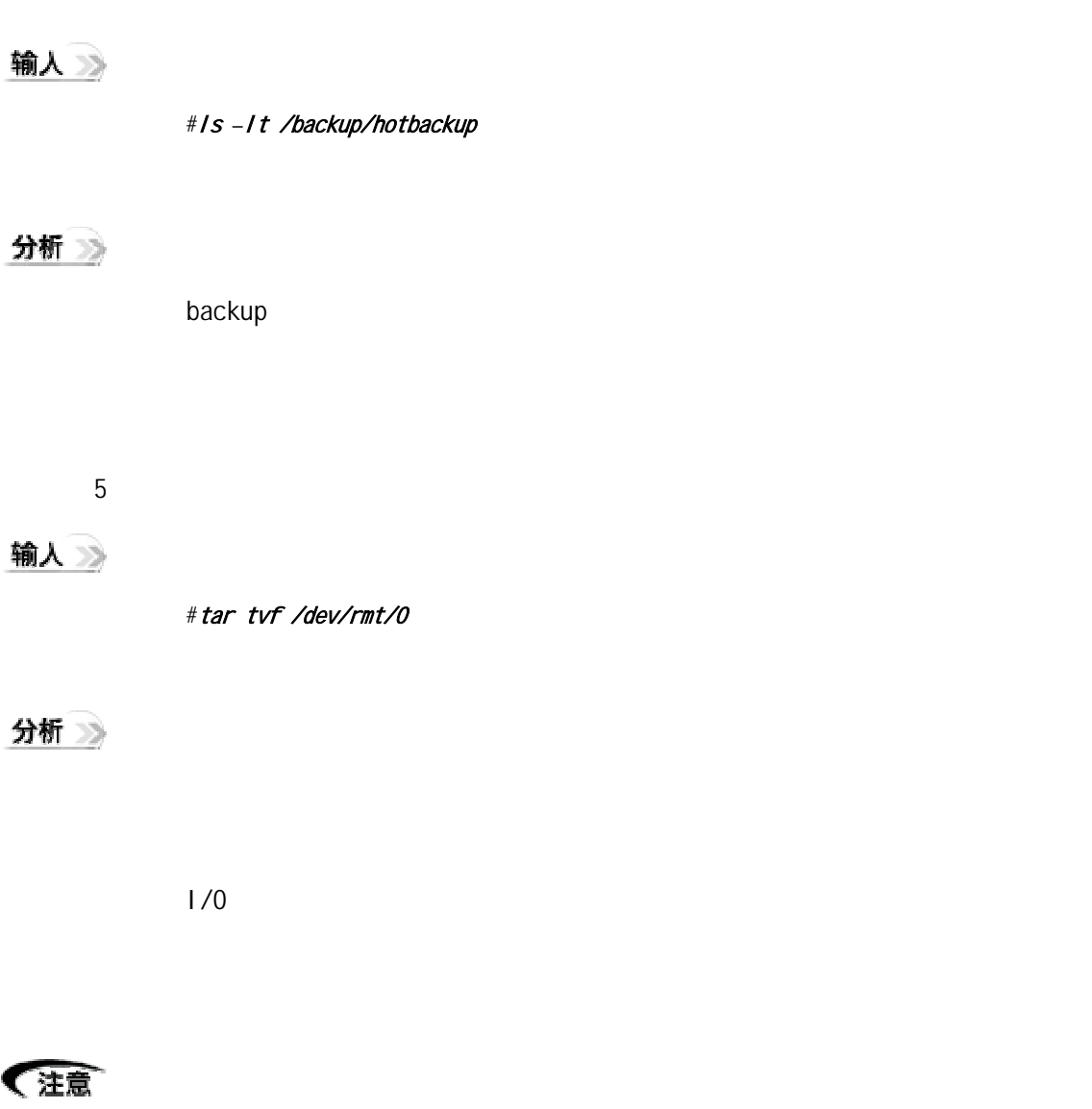

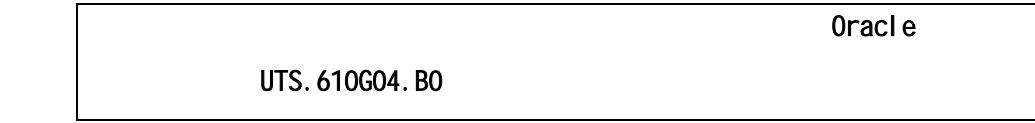

 $1.5.2$ 

这些点都是采取RMAN联机热备份的方式来备份数据库的。具体备份策略是:

每月第一天进行数据库全备份;每月7 14 21 28进行数据库一级增量备份;

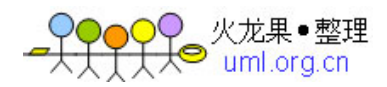

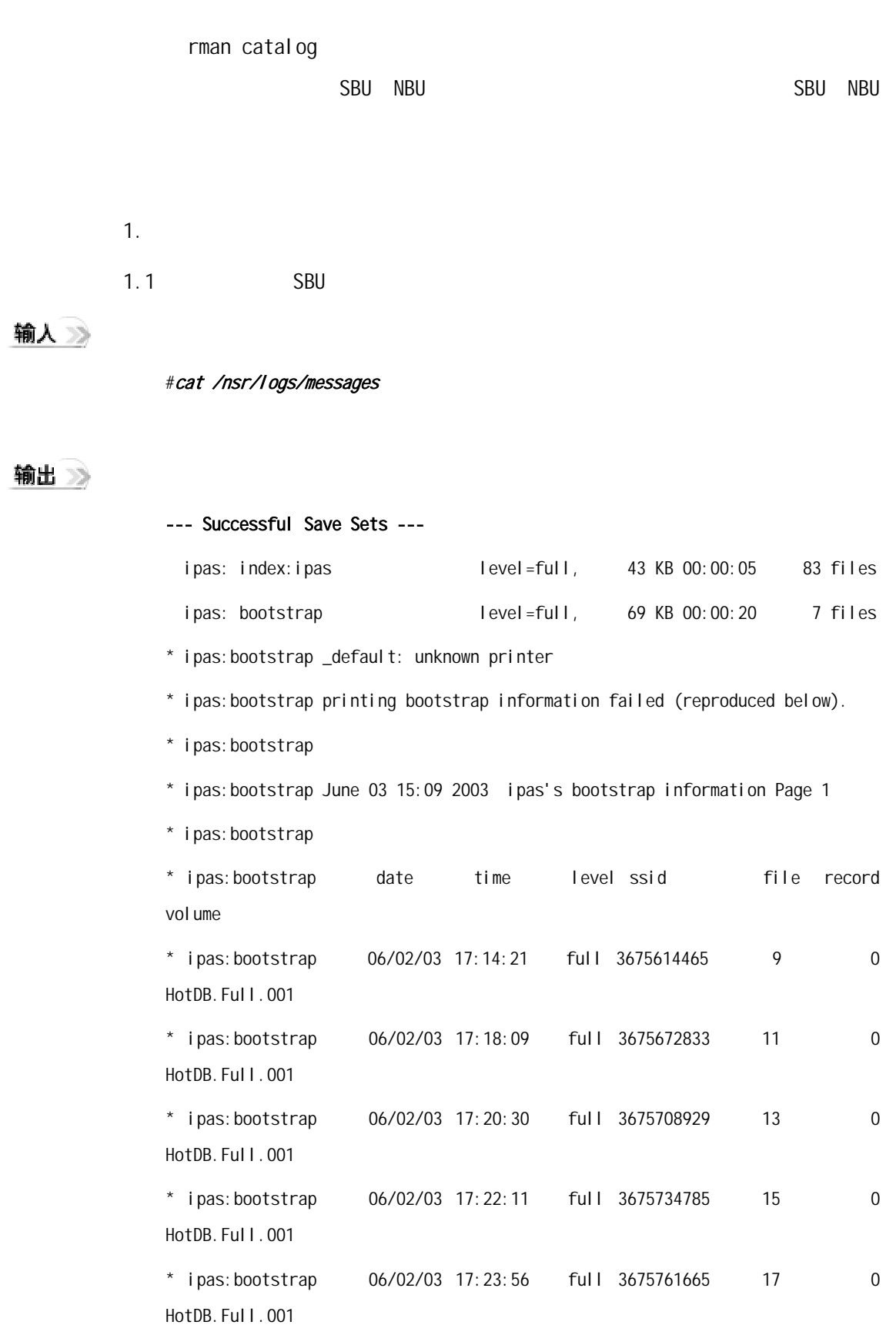

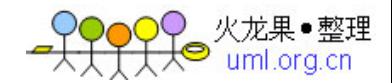

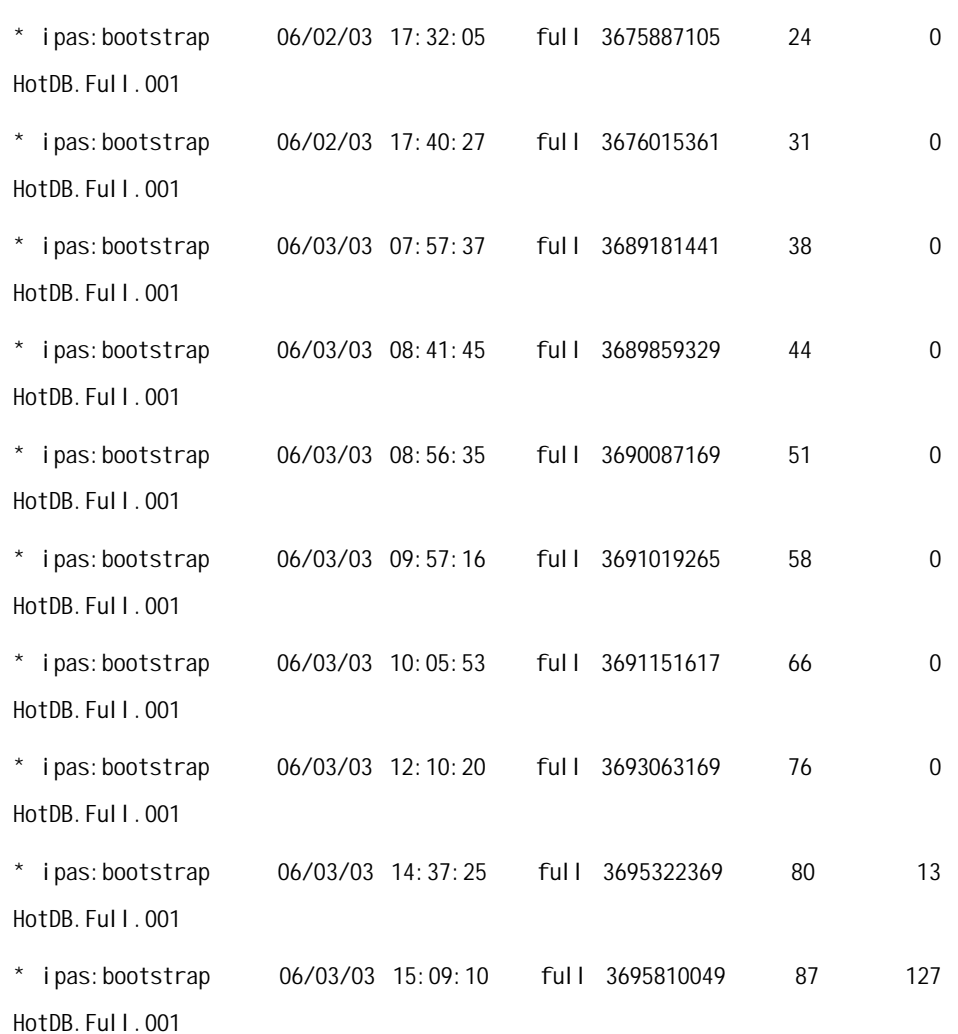

#### --- Unsuccessful Save Sets ---

\* ipas:/opt/oracle/rman/hot\_database\_backup\_level0.rcv 1 retry attempted

 ipas:/opt/oracle/rman/hot\_database\_backup\_level0.rcv: No full backups of this save sel backup

 \* ipas:/opt/oracle/rman/hot\_database\_backup\_level0.rcv nsrnmo: exited on signal 11

#### 分析》

" --- Successful Save Sets ---"

" --- Unsuccessful Save Sets ---"

#### Unsuccessful

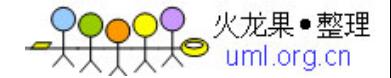

1.2 SBU

输入》

#bperror -U –backstat|more

输出》

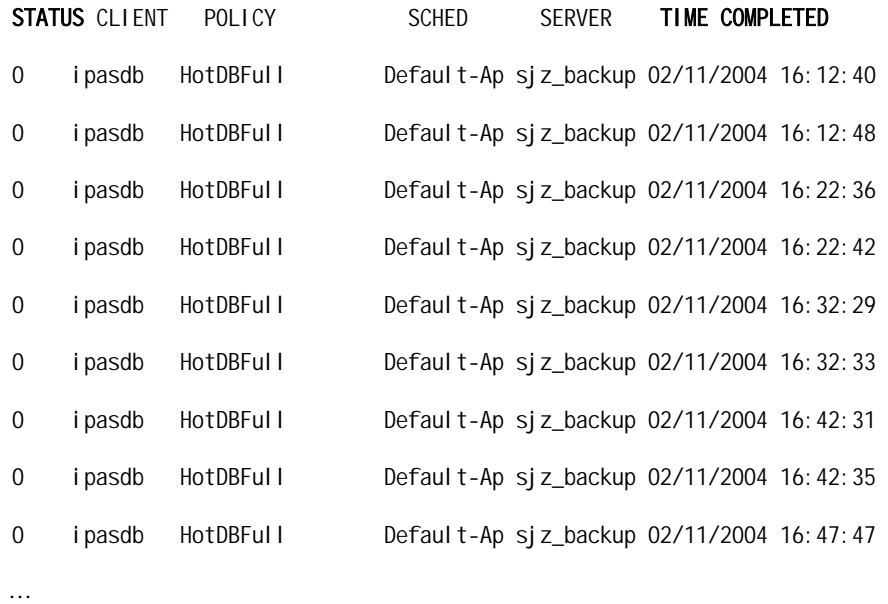

分析》

TIME COMPLETED STATUS 
STATUS

O

 $2.$ 

#### 输入》

#cat /opt/oracle/rman/rman.log

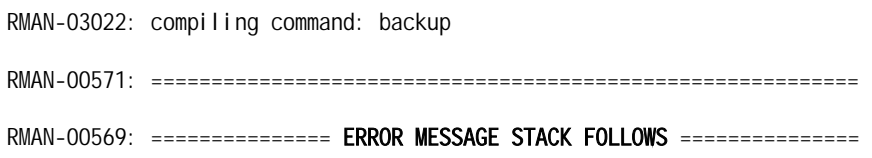

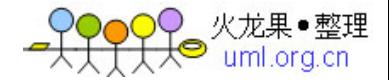

RMAN-00571: =========================================================== RMAN-03002: failure during compilation of command RMAN-03013: command type: backup RMAN-03014: implicit resync of recovery catalog failed

分析》

#### " ERROR MESSAGE STACK FOLLOWS"

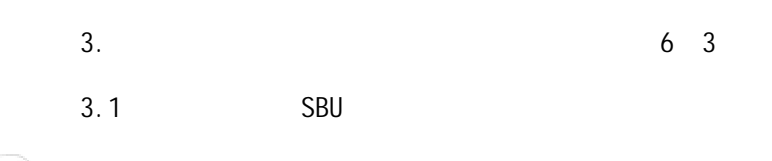

输入》

#mminfo *–*a|grep 06/03

输出》

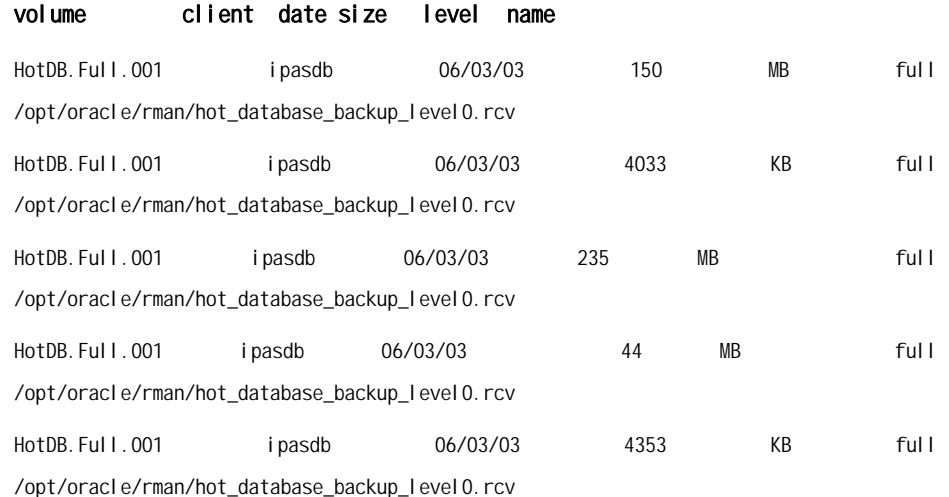

#### 分析》

 $\frac{6}{8}$  3

"06/03"

3.2 NBU

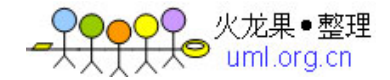

## 输入》

# bperror -U -backstat |grep "06/03"

### 输出》

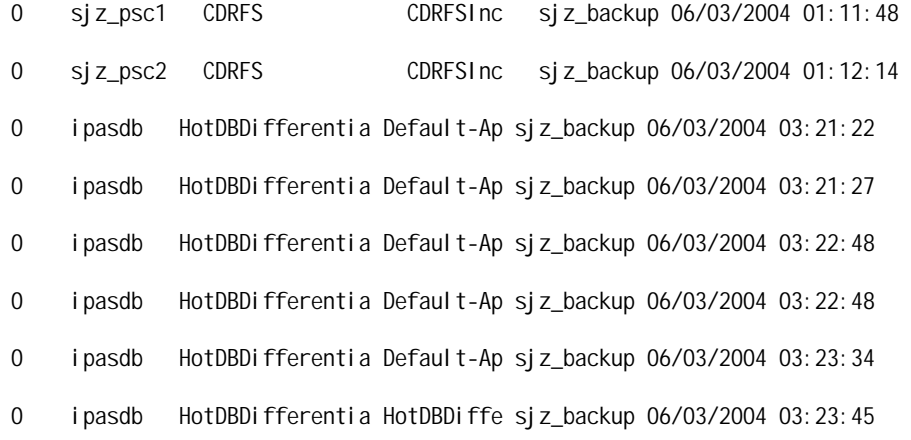

分析》

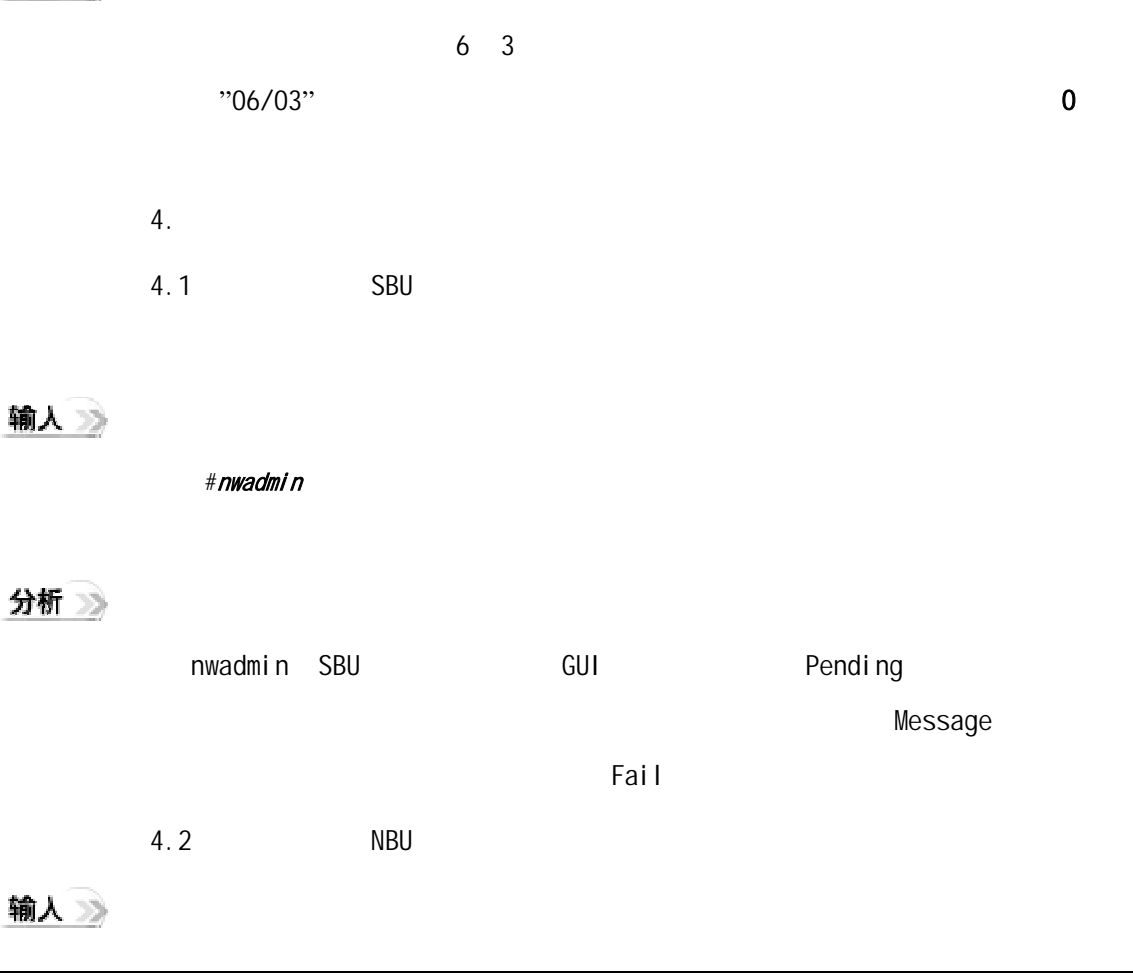

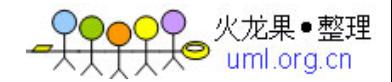

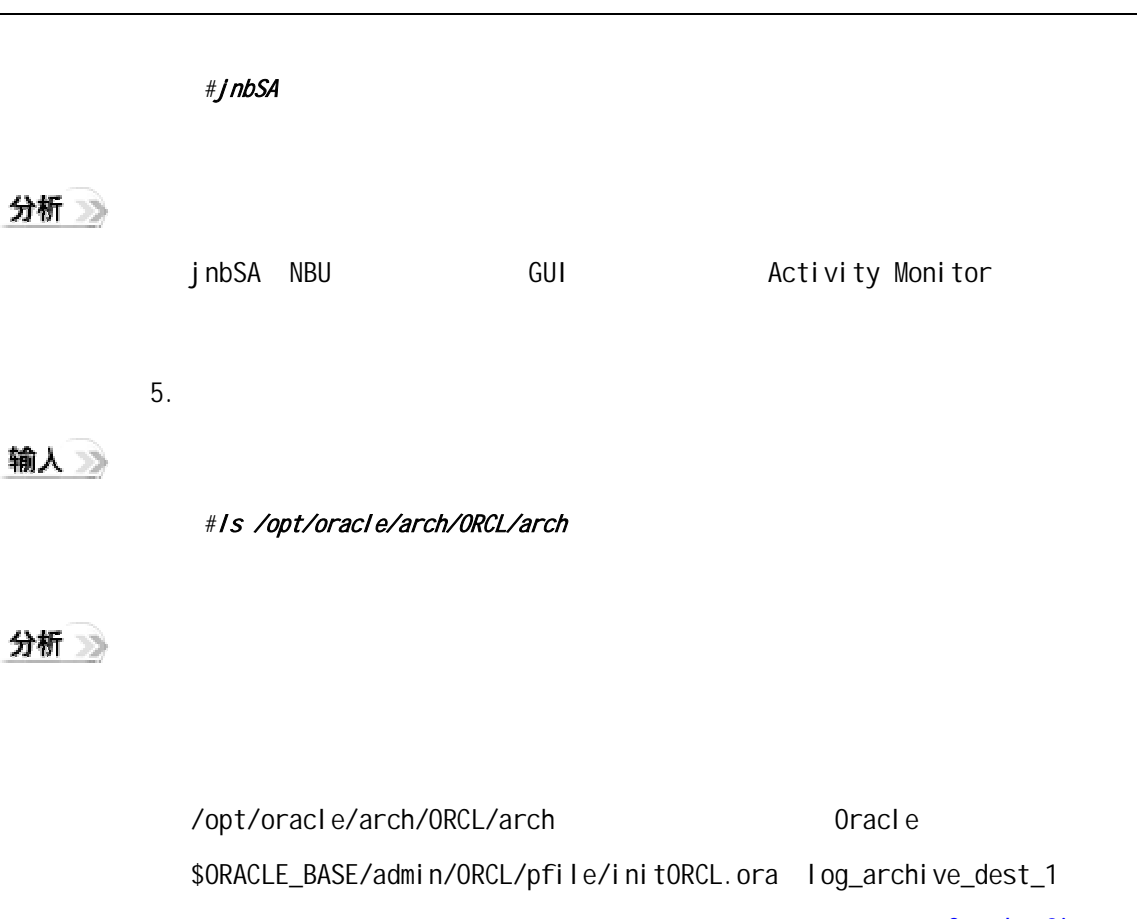

Oracle 8i

Reference<sub>i</sub>·[Part No. A76961-01](http://download-west.oracle.com/docs/cd/A87860_01/doc/server.817/a76961/toc.htm)

6 检查备份服务器上rman catalog中的备份结果集:

输入》

\$rman target [sys/change\\_on\\_install@ORCL](mailto:sys/change_on_install@ORCL) catalog [rman/rman@RCAT](mailto:rman/rman@RCAT) rman>list backup of database completed after='SYSDATE-1'; rman>list backup of archivelog all completed after='SYSDATE-1'; rman>list backup of controlfile completed after='SYSDATE-1'; rman>*exit* 

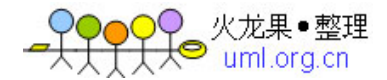

```
输出》
      Recovery Manager: Release 8.1.7.3.0 - Production 
      RMAN-06005: connected to target database: ORCL (DBID=1000277484) 
      RMAN-06008: connected to recovery catalog database 
      RMAN> list backup of database completed after='SYSDATE-1'; 
      RMAN-03022: compiling command: list 
      List of Backup Sets 
      Key Recid Stamp LV Set Stamp Set Count Completion Time 
      ------- ---------- ---------- -- ---------- ---------- ---------------------- 
      24 1 495749724 0 495749318 1 03-JUN-03 
          List of Backup Pieces 
          Key Pc# Cp# Status Completion Time Piece Name 
          ------- --- --- ----------- ---------------------- ------------------------ 
          28 1 1 AVAILABLE 03-JUN-03 db_1_1_495749318 
          List of Datafiles Included 
         File Name LV Type Ckp SCN Ckp Time
          ---- ------------------------------------- -- ---- ---------- ------------- 
          2 /opt/oracle/db02/oradata/ORCL/tools01.dbf 0 Full 190562 03-JUN-03 
          6 /opt/oracle/db02/oradata/ORCL/indx01.dbf 0 Full 190562 03-JUN-03
      List of Backup Sets 
      Key Recid Stamp LV Set Stamp Set Count Completion Time 
      ------- ---------- ---------- -- ---------- ---------- ---------------------- 
      25 2 495749735 0 495749318 3 03-JUN-03 
          List of Backup Pieces 
          Key Pc# Cp# Status Completion Time Piece Name 
           ------- --- --- ----------- ---------------------- ------------------------ 
          29 1 1 AVAILABLE 03-JUN-03 db_3_1_495749318 
          List of Datafiles Included 
         File Name LV Type Ckp SCN Ckp Time
           ---- ------------------------------------- -- ---- ---------- ------------- 
          4 /opt/oracle/db02/oradata/ORCL/temp01.dbf 0 Full 190564 03-JUN-03
```
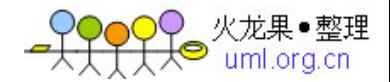

 7 /opt/oracle/db02/oradata/ORCL/drsys01.dbf 0 Full 190564 03-JUN-03 List of Backup Sets Key Recid Stamp LV Set Stamp Set Count Completion Time ------- ---------- ---------- -- ---------- ---------- ---------------------- 26 3 495749750 0 495749319 4 03-JUN-03 List of Backup Pieces Key Pc# Cp# Status Completion Time Piece Name ------- --- --- ----------- ---------------------- ------------------------ 30 1 1 AVAILABLE 03-JUN-03 db\_4\_1\_495749319 List of Datafiles Included File Name  $LV$  Type Ckp SCN Ckp Time ---- ------------------------------------- -- ---- ---------- ------------- 1 /opt/oracle/db02/oradata/ORCL/system01.dbf 0 Full 190565 03-JUN-03 List of Backup Sets Key Recid Stamp LV Set Stamp Set Count Completion Time ------- ---------- ---------- -- ---------- ---------- ---------------------- 27 4 495749751 0 495749318 2 03-JUN-03 List of Backup Pieces Key Pc# Cp# Status Completion Time Piece Name ------- --- --- ----------- ---------------------- ------------------------ 31 1 1 AVAILABLE 03-JUN-03 db\_2\_1\_495749318 List of Datafiles Included File Name  $LV$  Type Ckp SCN Ckp Time ---- ------------------------------------- -- ---- ---------- ------------- 3 /opt/oracle/db02/oradata/ORCL/rbs01.dbf 0 Full 190563 03-JUN-03 5 /opt/oracle/db02/oradata/ORCL/users01.dbf 0 Full 190563 03-JUN-03 RMAN> list backup of archivelog all completed after='SYSDATE-1'; RMAN-03022: compiling command: list List of Backup Sets Key Recid Stamp LV Set Stamp Set Count Completion Time ------- ---------- ---------- -- ---------- ---------- ----------------------

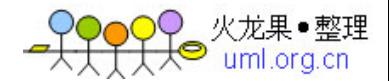

44 5 495749761 0 495749759 5 03-JUN-03 List of Backup Pieces Key Pc# Cp# Status Completion Time Piece Name ------- --- --- ----------- ---------------------- ------------------------ 45 1 1 AVAILABLE 03-JUN-03 al\_5\_1\_495749759 List of Archived Logs Included Thrd Seq Low SCN Next SCN Low Time Next Time ---- ------- ---------- ---------- --------------- --------------- 1 20 187824 190568 13-SEP-02 03-JUN-03 RMAN> list backup of controlfile completed after='SYSDATE-1'; RMAN-03022: compiling command: list List of Backup Sets Key Recid Stamp LV Set Stamp Set Count Completion Time ------- ---------- ---------- -- ---------- ---------- ---------------------- 26 3 495749750 0 495749319 4 03-JUN-03 List of Backup Pieces Key Pc# Cp# Status Completion Time Piece Name ------- --- --- ----------- ---------------------- ------------------------ 30 1 1 AVAILABLE 03-JUN-03 db\_4\_1\_495749319 Controlfile Included Ckp SCN Ckp time ---------- --------------- 190564 03-JUN-03 List of Backup Sets Key Recid Stamp LV Set Stamp Set Count Completion Time ------- ---------- ---------- -- ---------- ---------- ---------------------- 48 6 495749766 0 495749763 6 03-JUN-03 List of Backup Pieces Key Pc# Cp# Status Completion Time Piece Name ------- --- --- ----------- ---------------------- ------------------------ 49 1 1 AVAILABLE 03-JUN-03 cf\_6\_1\_495749763

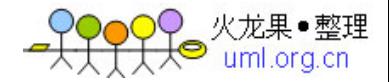

<span id="page-32-0"></span>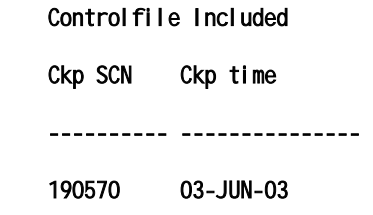

## 分析》

Call log

## **VAS**

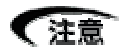

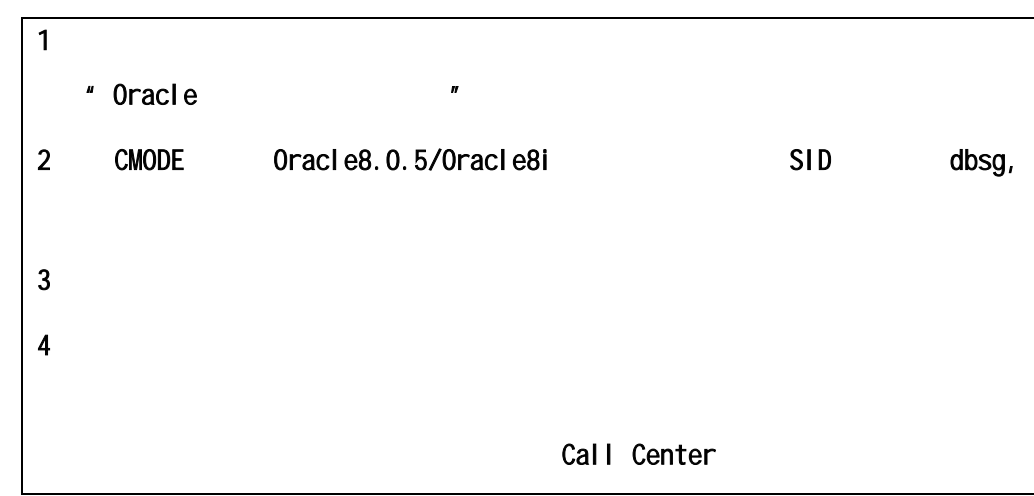

结果中的加黑部分表示需要查看的项目。如果输出结果不全,则说明备份存在问题,

警告 $\triangle$ 

**,** 

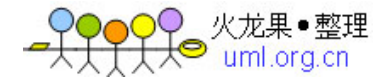

## <span id="page-33-0"></span>**2.1** 检查数据库的基本状况

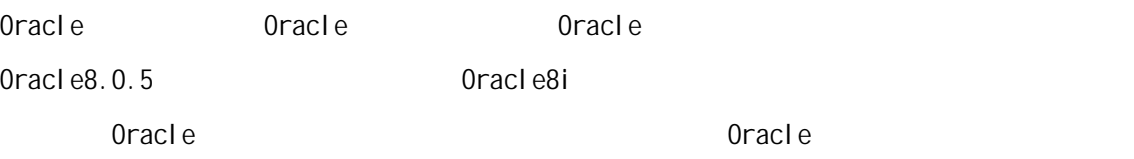

## **2.1.1 Oracle**

## 输入》

\$ps *–*ef|grep *"*ora\_*"*|grep *–*v grep

#### 输出》

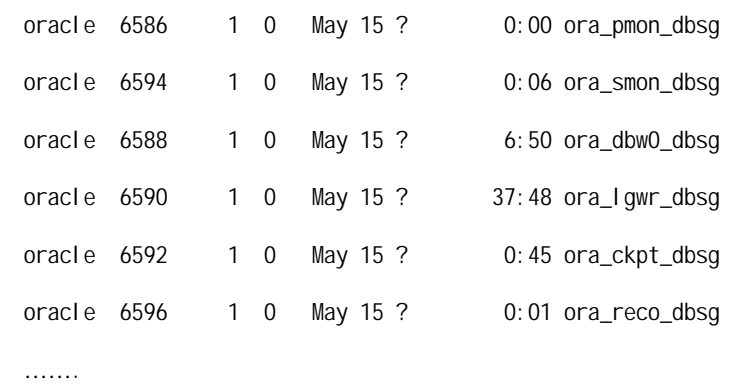

### 分析》

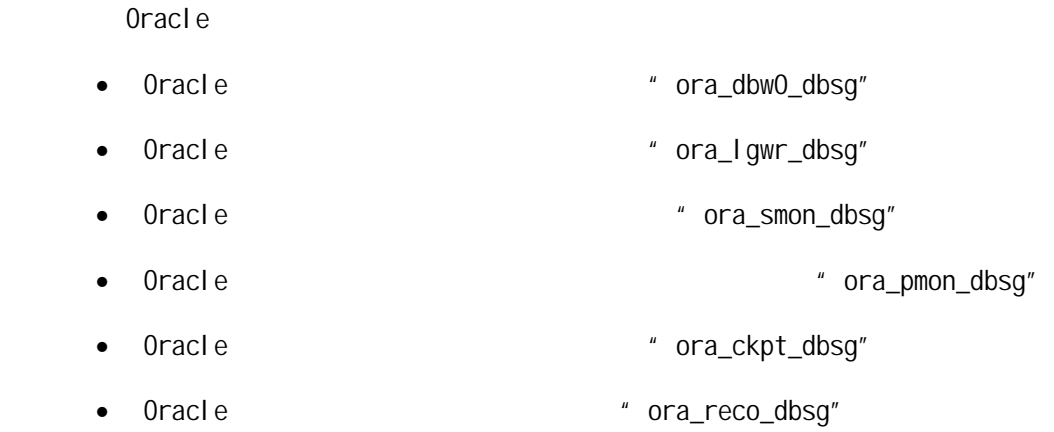

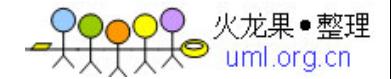

# <span id="page-34-0"></span>【注意 dbsg, the dbsg, the dbsg, the dbsg, the dbsg, the dbsg, the dbsg, the dbsg, the dbsg, the dbsg, the dbsg, the dbsg, the dbsg, the dbsg, the dbsg, the dbsg, the dbsg, the dbsg, the dbsg, the dbsg, the dbsg, the dbsg, the db **2.1.2 Oracle** 输入》 \$lsnrctl status 输出》 LSNRCTL for Solaris: Version 8.1.7.0.0 - Production on 18-AUG-2003 09:29:26 (c) Copyright 1998 Oracle Corporation. All rights reserved. Connecting to (DESCRIPTION=(ADDRESS=(PROTOCOL=TCP)(HOST=cmodedb)(PORT=1521))) STATUS of the LISTENER ------------------------ Alias LISTENER Version TNSLSNR for Solaris: Version 8.1.7.0.0 - Production Start Date 12-AUG-2003 19:21:45 Uptime 5 days 14 hr. 7 min. 41 sec Trace Level off Security OFF SNMP OFF Listener Parameter File /opt/oracle/app/oracle/product/8.1.7/network/admin/listener.ora Listener Log File /opt/oracle/app/oracle/product/8.1.7/network/log/listener.log Services Summary...  $\sim$  32

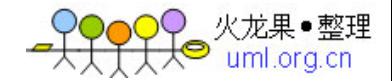

<span id="page-35-0"></span>PLSExtProc has 1 service handler(s) dbsg has 1 service handler(s) The command completed successfully

### 分析》

" Services Summary" Oracle

#### " dbsg"

## **2.1.3 Oracle**

#### 输入》

 \$sqlplus system/manager sql > select instance\_name, version, status, database\_status from v\$instance;

#### 输出》

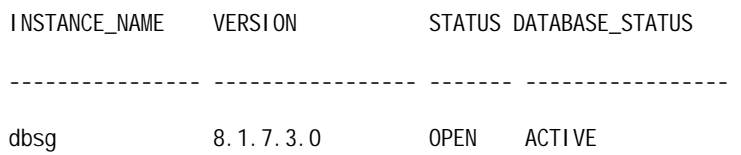

## 分析》

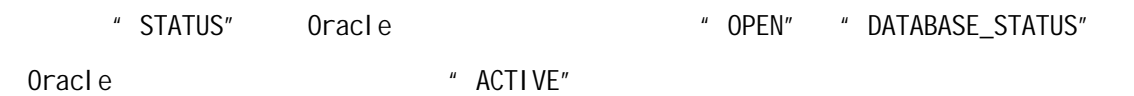

#### 输入》

sql > select name, log\_mode, open\_mode from v\$database;

sql>exit

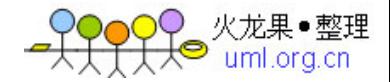

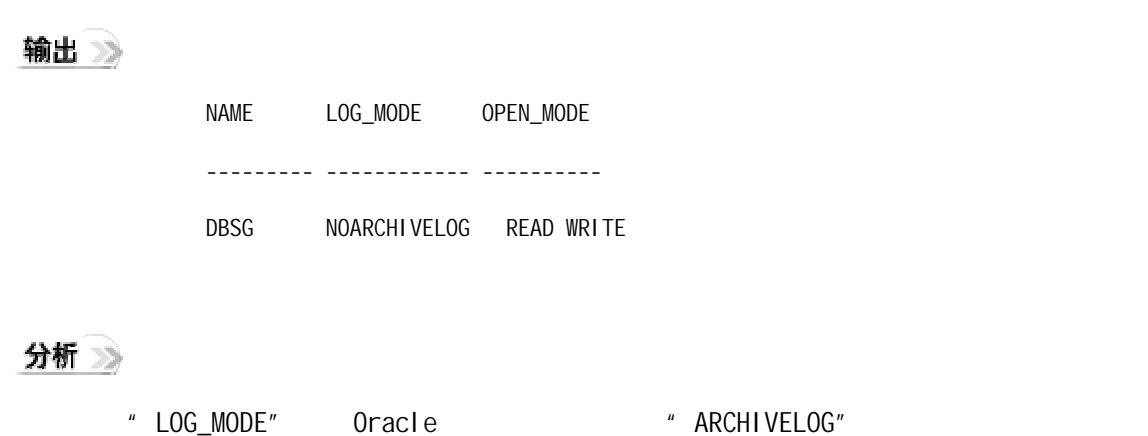

\* NOARCHI VELOG" A LOSE A LOSE A LOSE A LOSE A LOSE A LOSE A VAS

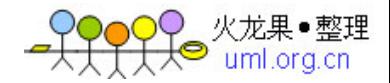

<span id="page-37-0"></span>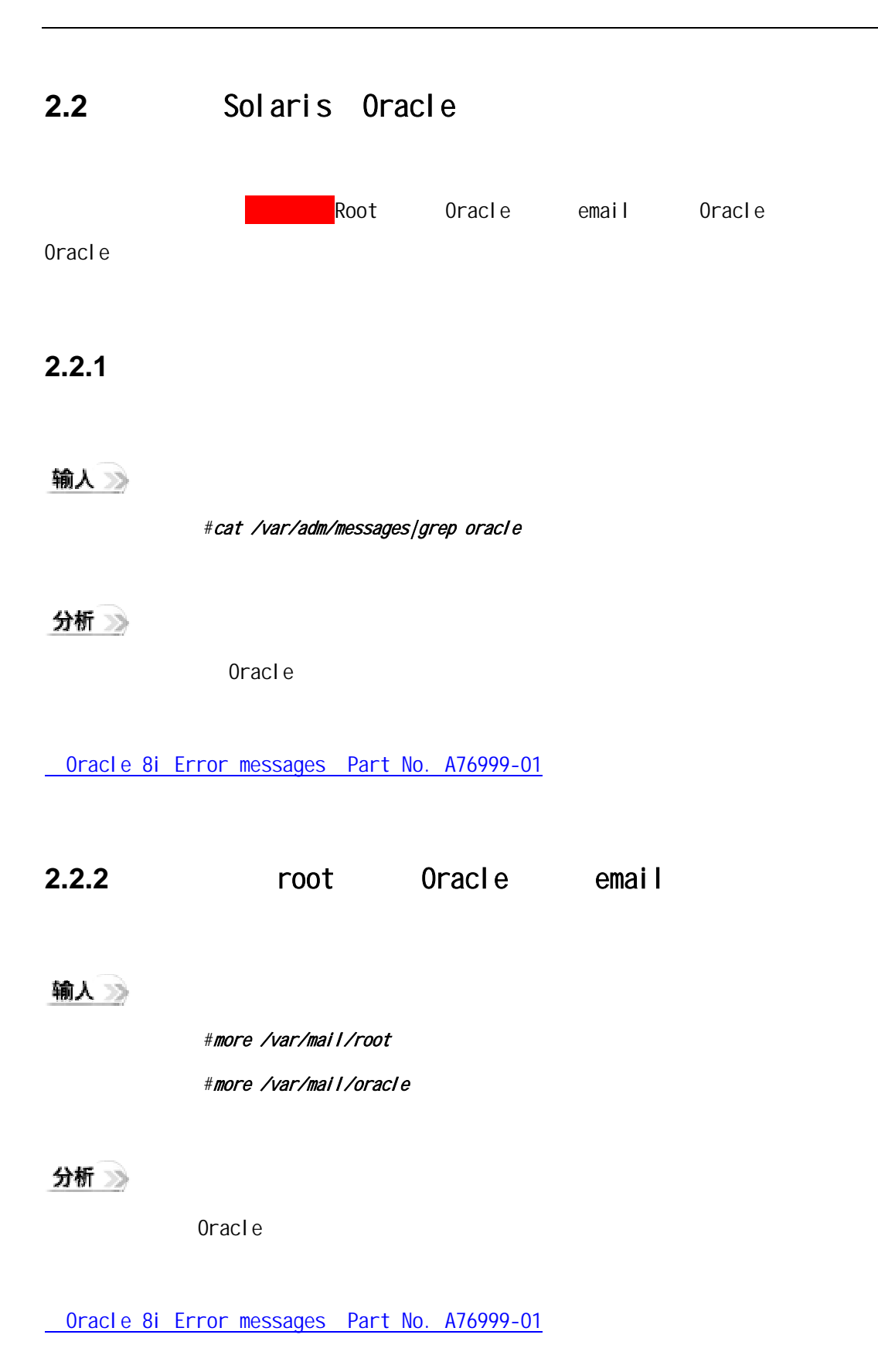

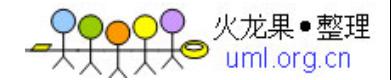

## <span id="page-38-0"></span>**2.2.3 Oracle**

输入》

\$cat \$ORACLE\_BASE/admin/dbsg/bdump/alert\_dbsg.log|grep -i ora- \$cat \$ORACLE\_BASE/admin/dbsg/bdump/alert\_dbsg.log|grep -i err \$cat \$ORACLE\_BASE/admin/dbsg/bdump/alert\_dbsg.log|grep -i fail

" ORA-", "Error", "Failed"

 如:"ORA-07445: exception encountered: core dump [00000001015EF610] [SIGSEGV] [Address not mapped to object]" Oracle

[Oracle 8i Error messages](http://download-west.oracle.com/docs/cd/A87860_01/doc/server.817/a76990/toc.htm) Part No. A76999-01

#### **2.2.4 Oracle**

输入》

\$ls \$ORACLE\_BASE/admin/dbsg/cdump/\*.trc|wc -l \$ls \$ORACLE\_BASE/admin/dbsg/udump/\*.trc|wc *–*<sup>l</sup>

分析》

 $\sim$  10  $\sim$  0racle

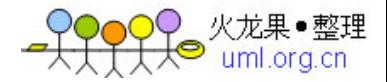

## <span id="page-39-0"></span>**2.3 Oracle**

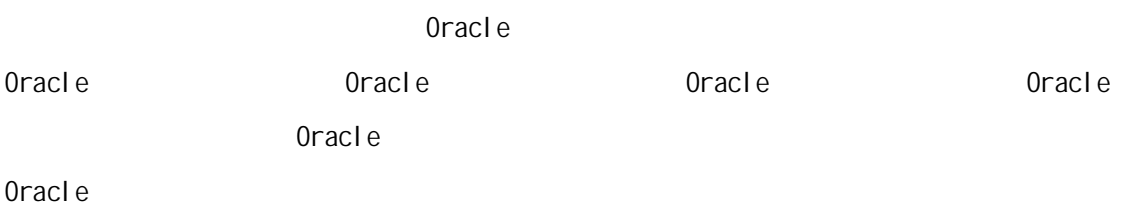

**2.3.1 Oracle** 

## 输入

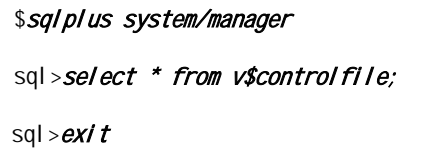

#### 输出》

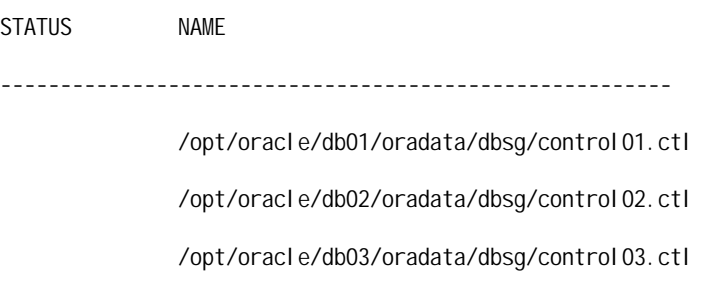

### 分析》

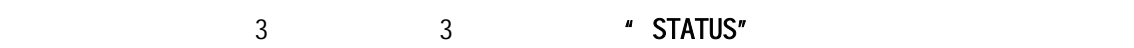

## **2.3.2 Oracle**

## 输入》

\$sqlplus system/manager

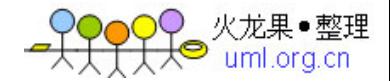

<span id="page-40-0"></span>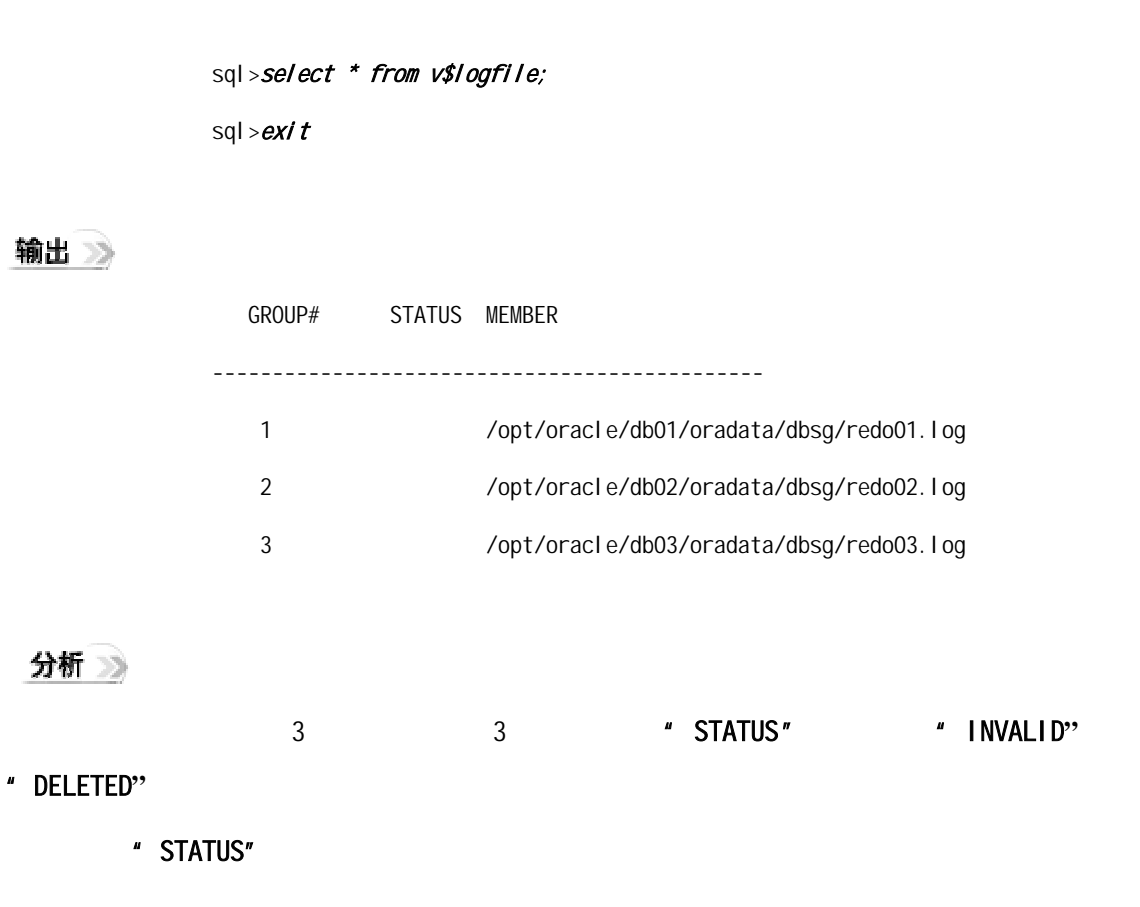

**2.3.3 Oracle** 

## 输入

\$sqlplus system/manager sql > select tablespace\_name, status from dba\_tablespaces; sql>*exit* 

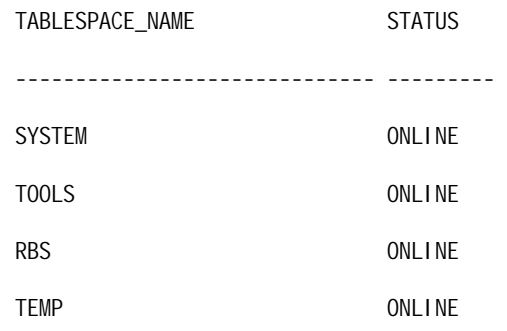

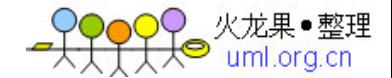

<span id="page-41-0"></span>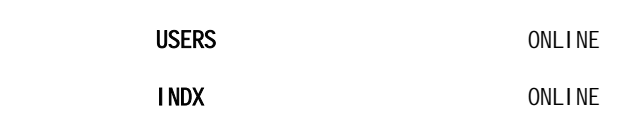

## 分析

"STATUS" "ONLINE"

**2.3.4 Oracle** 

## 输入》

\$sqlplus system/manager sql > select name, status from v\$datafile; sql>*exit* 

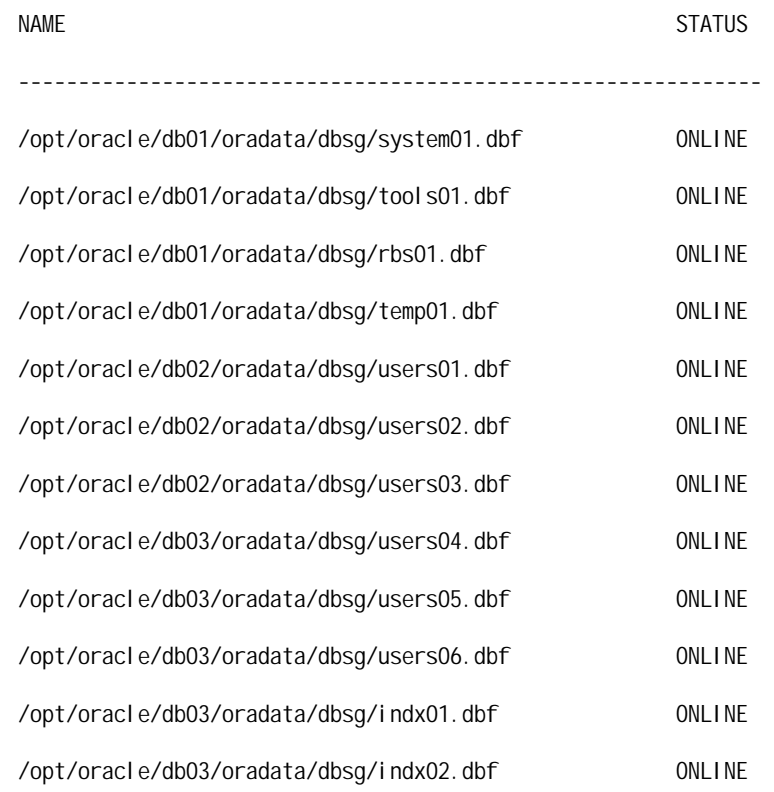

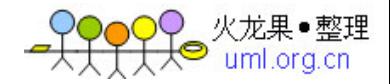

<span id="page-42-0"></span>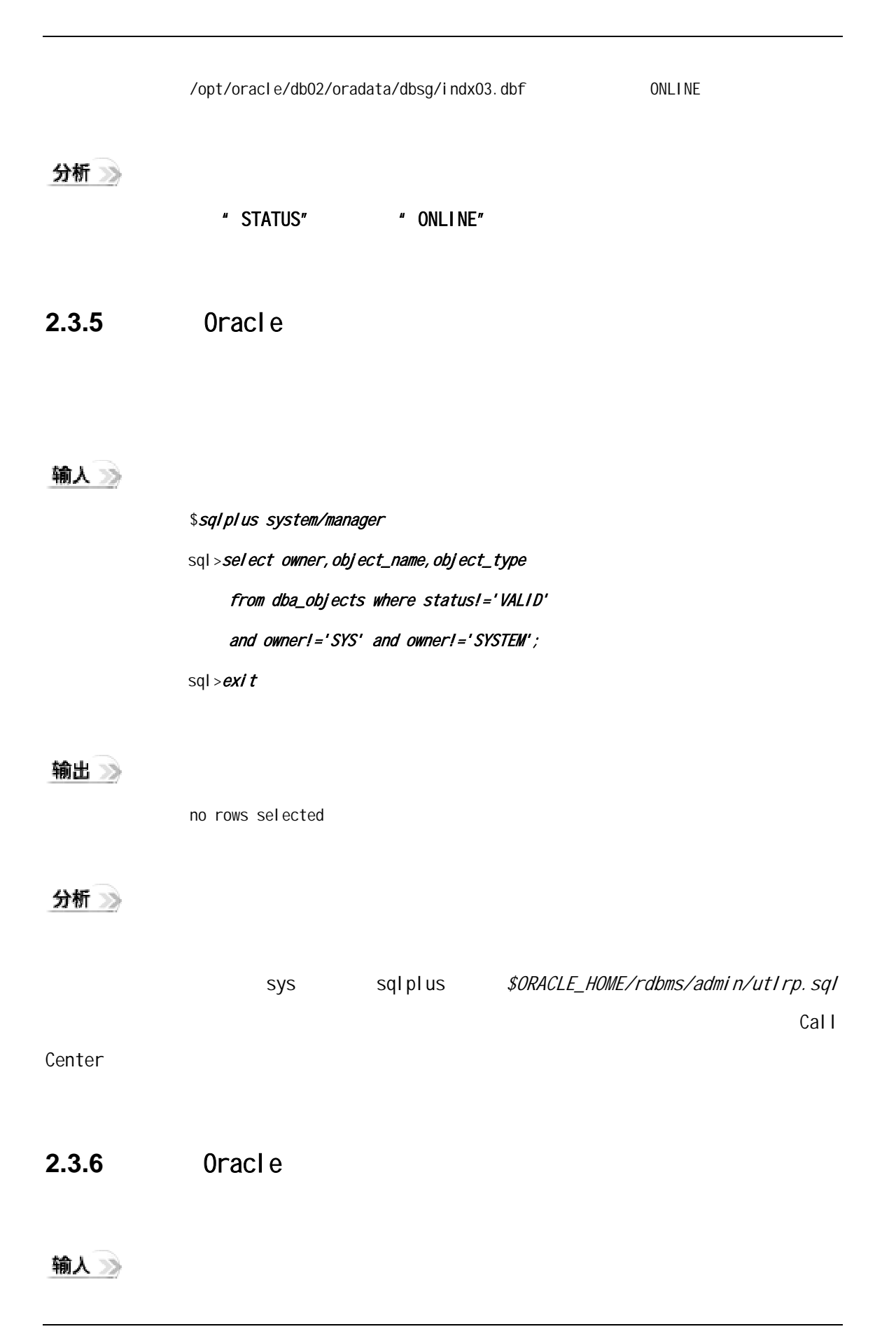

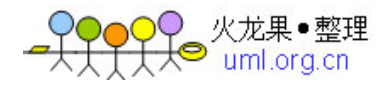

#### \$sqlplus system/manager

sql>select segment\_name, status from dba\_rollback\_segs; sql>exit

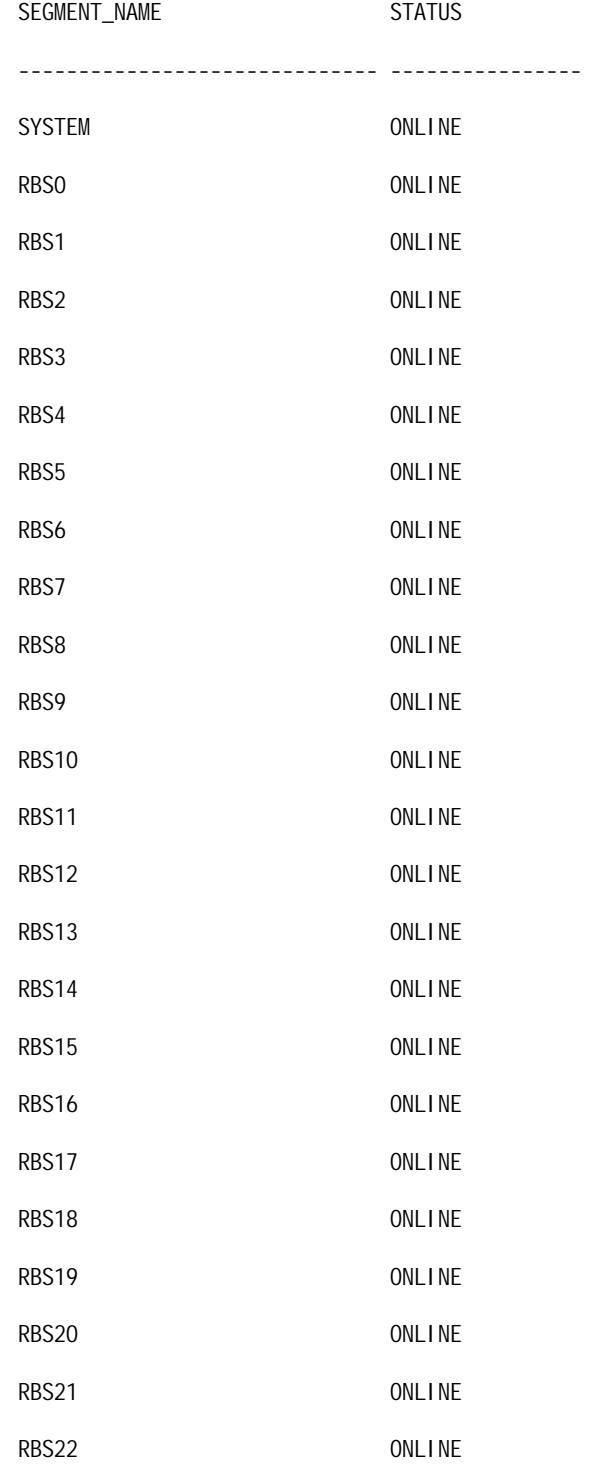

)● 火龙果●整理<br>├<del>人</del>● uml.org.cn

<span id="page-44-0"></span>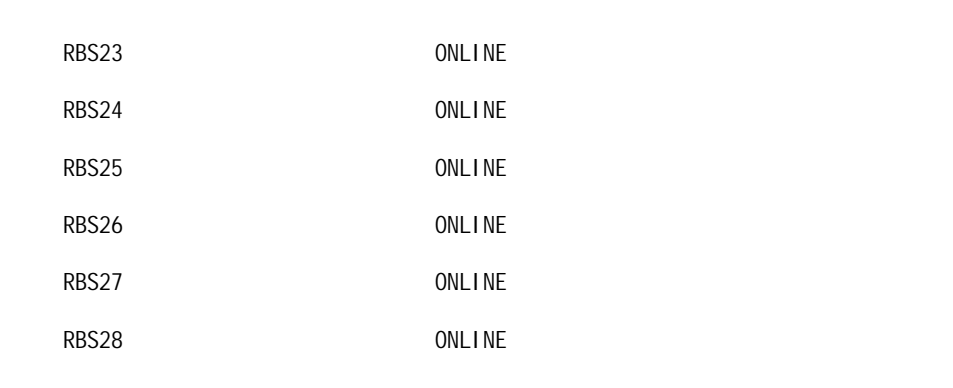

30 rows selected.

## 分析》

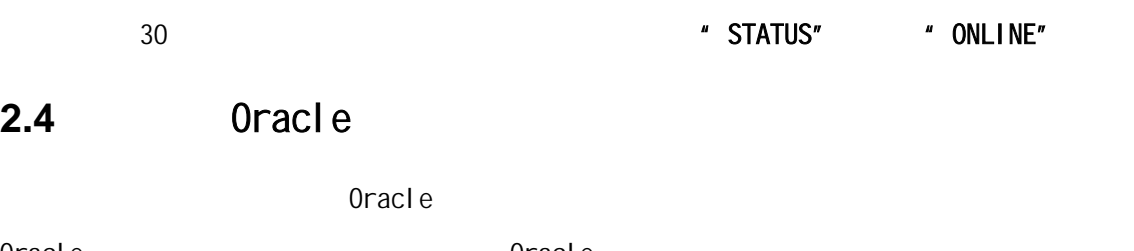

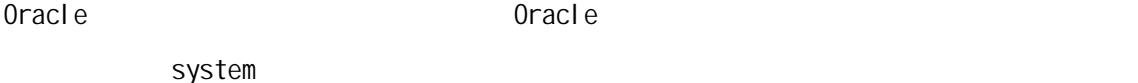

## **2.4.1 Oracle**

输入》

#### \$sqlplus system/manager

sql>select resource\_name, max\_utilization, initial\_allocation,

#### limit\_value from v\$resource\_limit;

sql>*exit* 

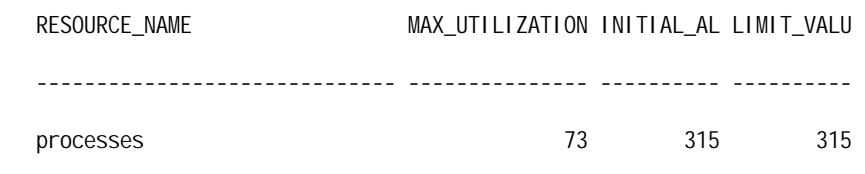

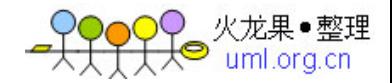

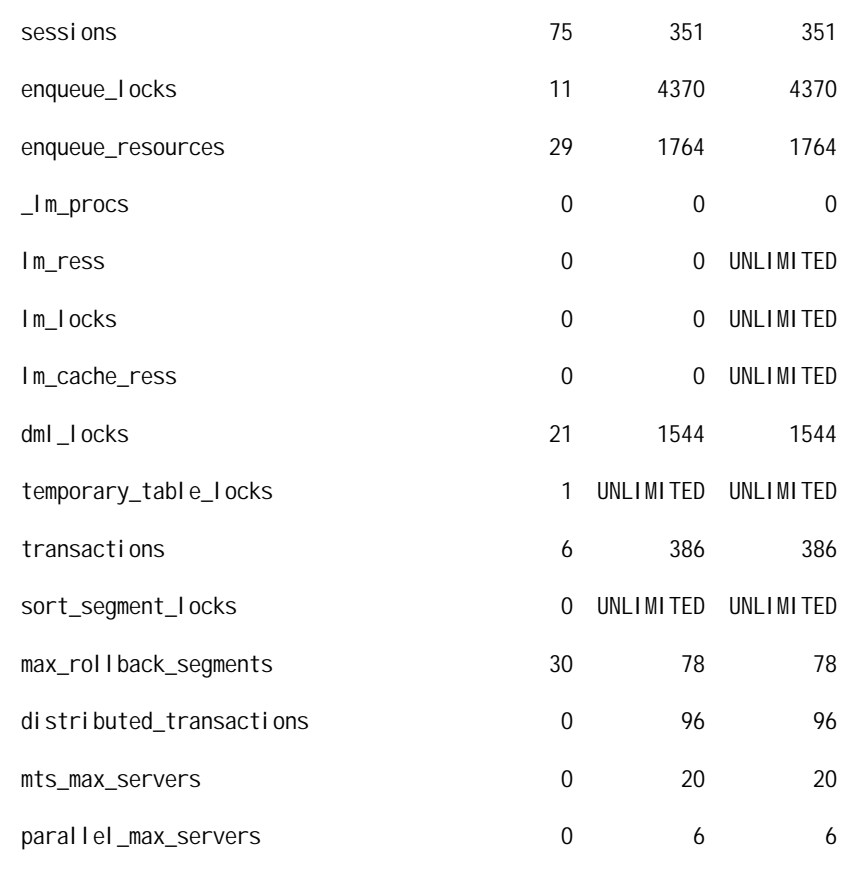

16 rows selected.

分析》

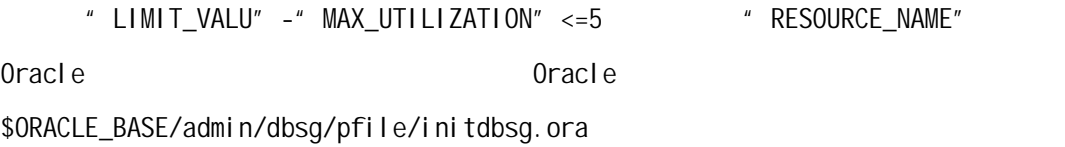

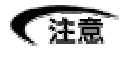

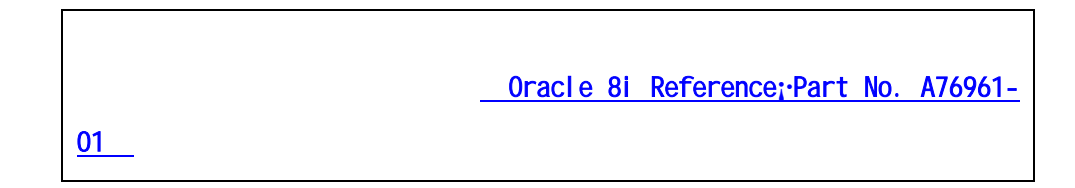

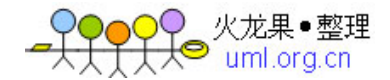

## <span id="page-46-0"></span>**2.4.2 Oracle**

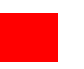

## 输入》

\$sqlplus system/manager

sql>select

A.tablespace\_name, (1-(A.total)/B.total)\*100 used\_percent from (select tablespace\_name, sum(bytes) total from dba\_free\_space group by tablespace\_name) A, (select tablespace\_name,sum(bytes) total from dba\_data\_files group by tablespace\_name) B where A.tablespace\_name=B.tablespace\_name;

sql>*exit* 

输出》

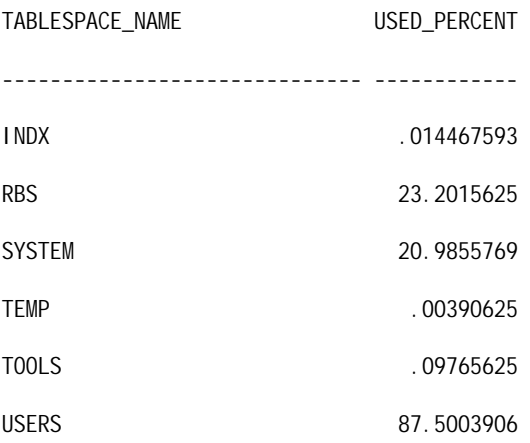

6 rows selected.

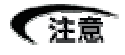

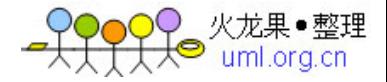

<span id="page-47-0"></span>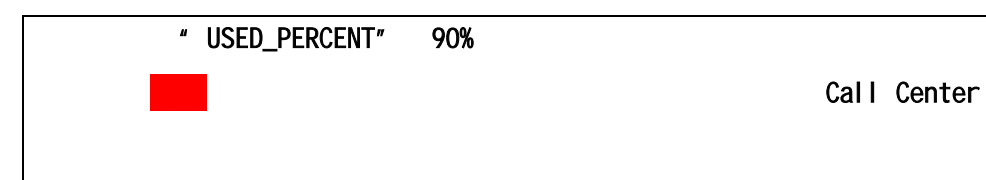

**2.4.3** 检查一些扩展异常的对象

#### 输入》

\$sqlplus system/manager sql > select Segment\_Name, Segment\_Type, TableSpace\_Name, (Extents/Max\_extents)\*100 Percent From sys.DBA\_Segments Where Max\_Extents != 0 and (Extents/Max\_extents)\*100>=95 order By Percent; sql>exit

输出 》

no rows selected

分析》

Call Center

**2.4.4** system

输入》

\$sqlplus system/manager

sql > select distinct(owner) from dba\_tables

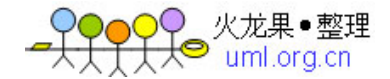

<span id="page-48-0"></span> where tablespace\_name='SYSTEM' and owner!='SYS' and owner!='SYSTEM' union select distinct(owner) from dba\_indexes where tablespace\_name='SYSTEM' and owner!='SYS' and owner!='SYSTEM'; sql>exit

输出》

no rows selected

分析》

system system system sys

 $\sim$  System and  $\sim$  System  $\sim$ 

Call Center

**2.4.5** 检查对象的下一扩展与表空间的最大扩展值

输入》

\$sqlplus system/manager sql > select a.table\_name, a.next\_extent, a.tablespace\_name from all\_tables a, (select tablespace\_name, max(bytes) as big\_chunk from dba\_free\_space group by tablespace\_name ) f where  $f$ . tablespace\_name =  $a$ . tablespace\_name and a.next\_extent >  $f.$  big\_chunk union select a.index\_name, a.next\_extent, a.tablespace\_name

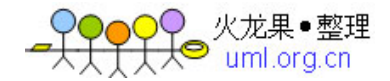

<span id="page-49-0"></span>from all\_indexes a, (select tablespace\_name, max(bytes) as big\_chunk from dba\_free\_space group by tablespace\_name ) f where f. tablespace\_name = a. tablespace\_name and a.next\_extent >  $f.$  big\_chunk; sql>exit no rows selected

分析》

输出》

Call Center

**2.5** 数据库备份结果的检查

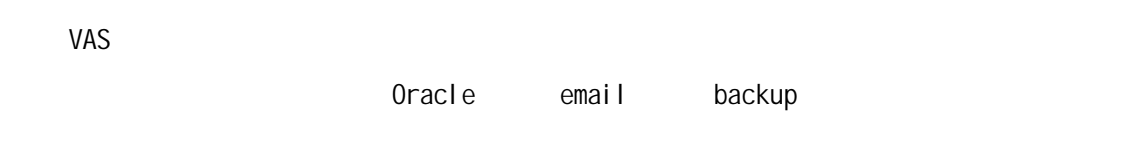

## **2.5.1**

## 输入》

#cat /opt/oracle/backup/full.log

## 分析》

" ORA-", "Error", "Failed"

Oracle 8i

Error messages [Part No. A76999-01](http://download-west.oracle.com/docs/cd/A87860_01/doc/server.817/a76990/toc.htm)

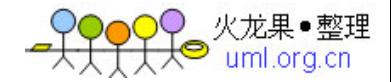

## <span id="page-50-0"></span>**2.5.2 oracle email**

输入》

#cat /var/mail/oracle

分析》

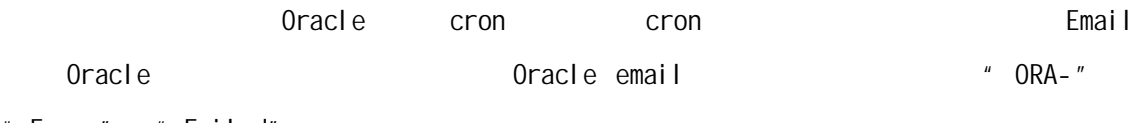

" Error", "Failed"

[Oracle 8i Error messages](http://download-west.oracle.com/docs/cd/A87860_01/doc/server.817/a76990/toc.htm) Part No. A76999-01

## **2.5.3 backup**

输入》

#ls *–*lt /opt/oracle/backup

分析》

### $2.5.4$

输入》

#ufsrestore tvf /dev/rmt/0

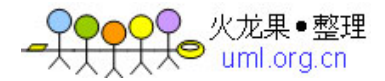

分析》

 $\frac{1}{0}$ , and  $\frac{1}{0}$ , and  $\frac{1}{0}$ , and  $\frac{1}{0}$ , and  $\frac{1}{0}$ , and  $\frac{1}{0}$ , and  $\frac{1}{0}$ , and  $\frac{1}{0}$ , and  $\frac{1}{0}$ , and  $\frac{1}{0}$ , and  $\frac{1}{0}$ , and  $\frac{1}{0}$ , and  $\frac{1}{0}$ , and  $\frac{1}{0}$ , and  $\frac{1}{0}$ ,

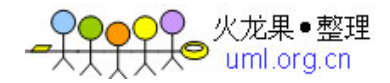

<span id="page-52-0"></span>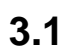

## **3.1.1**

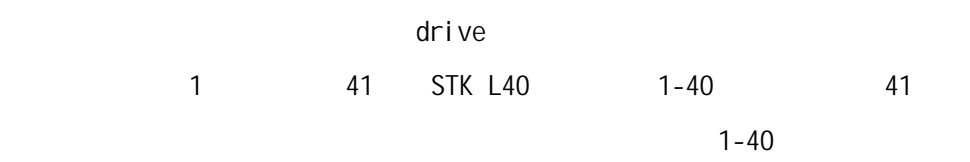

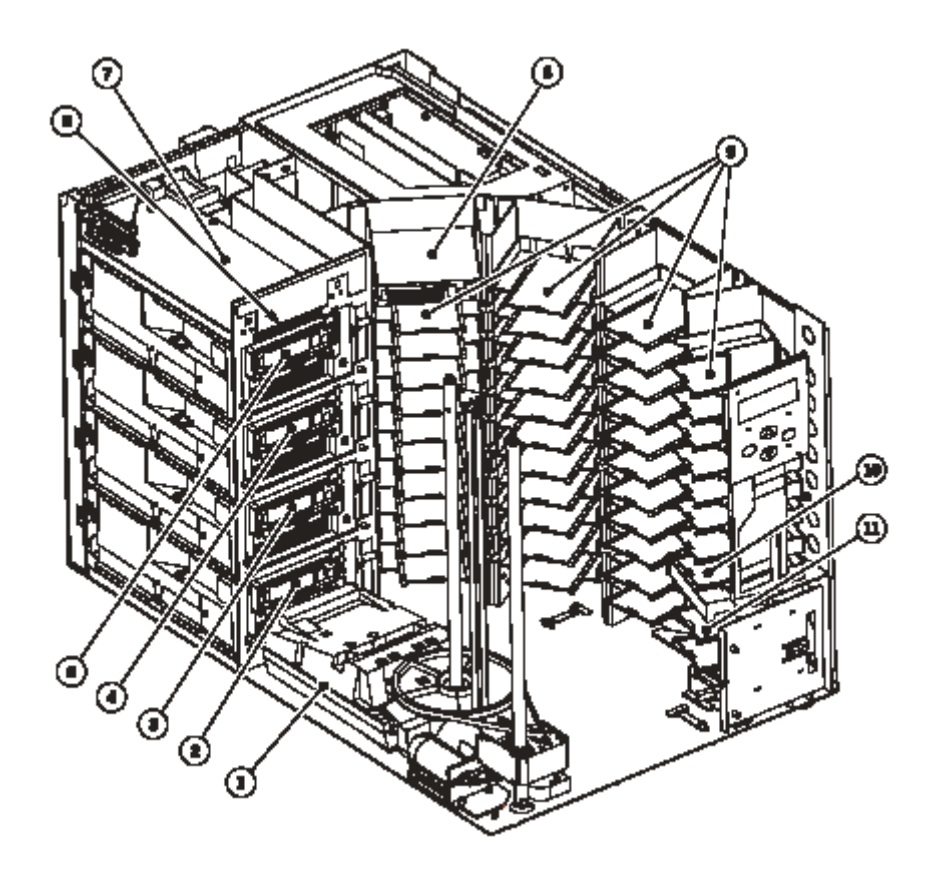

机械手:1

驱动器:2 3 4 5

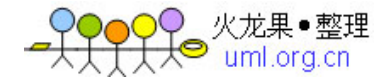

带仓:9

<span id="page-53-0"></span> $3.1.2$ 

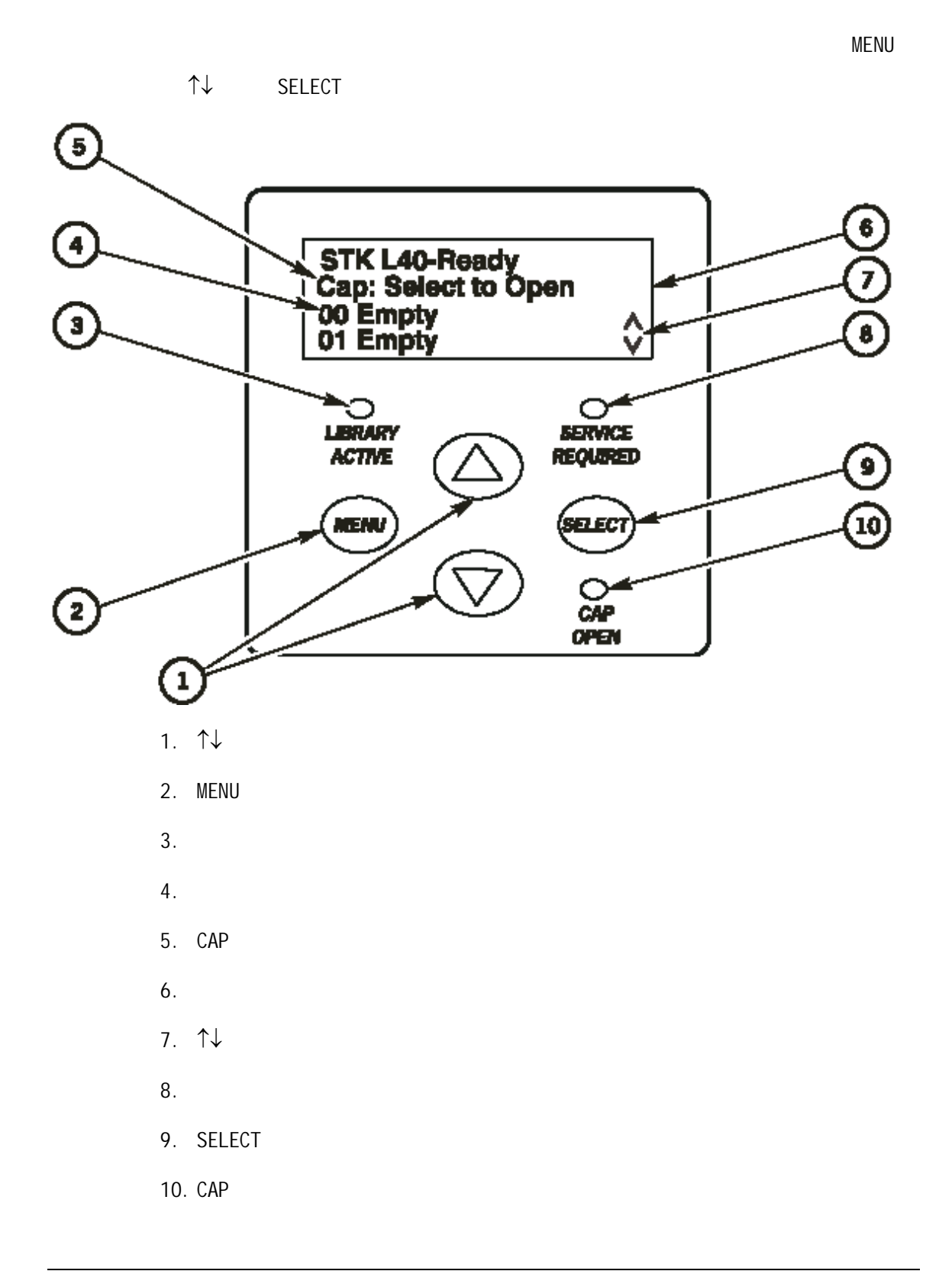

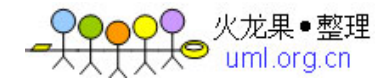

#### <span id="page-54-0"></span>Menu

- Door operations
- Diagnostics
- CAP Contents CAP
- $\bullet$  Lib Info/Cfg
- Network Info/Cfg
- Drive Info/Cfg
- Personality Mod
- Hardware Monitor
- $\bullet$  Clean

## **3.1.3** 驱动器

 $4$  :  $($  $($  $($  $(\quad \, )$ 

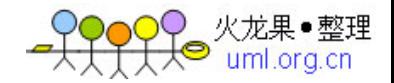

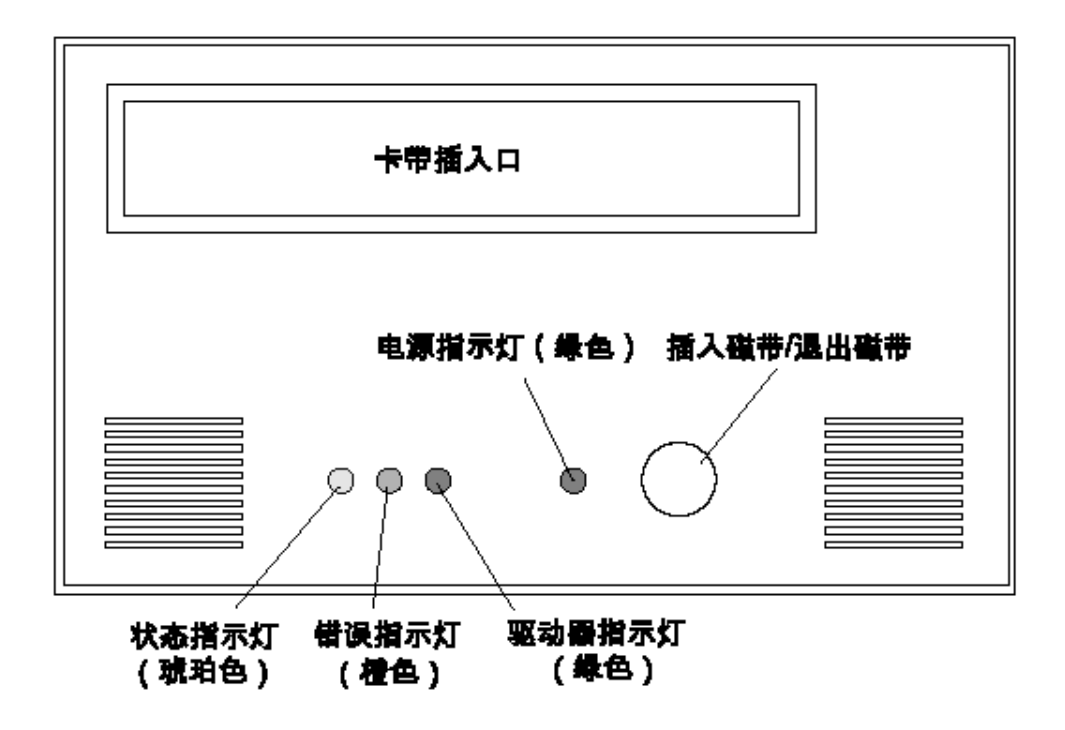

Drive

<span id="page-56-0"></span>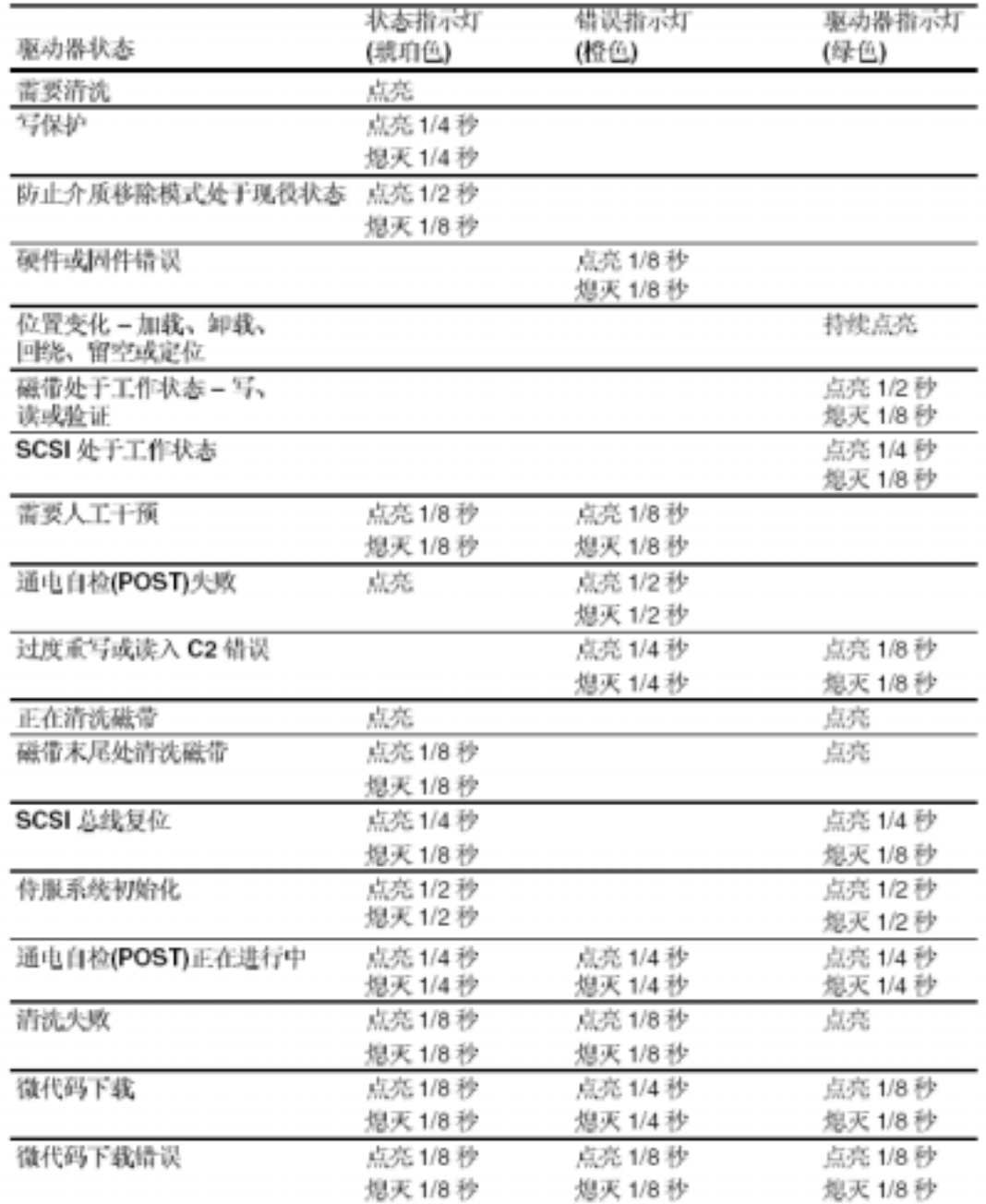

## $3.1.4$

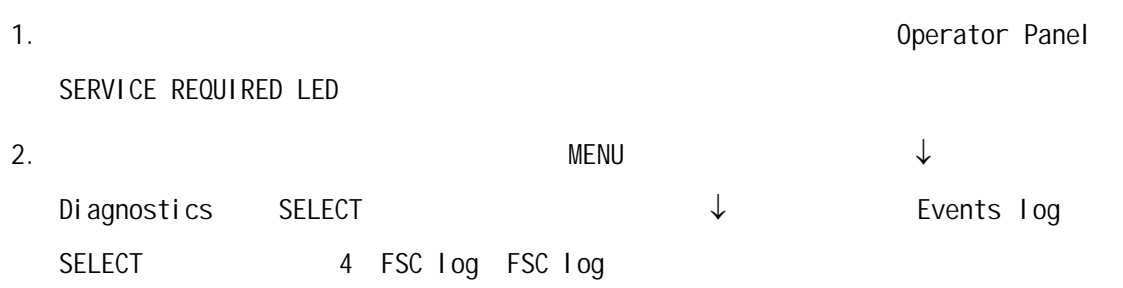

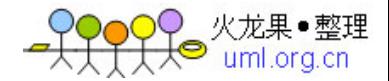

# **3329 03 None 03/01/2004 14:46:14**   $3.$  $\circ$  $4.$  $\lambda$

call center

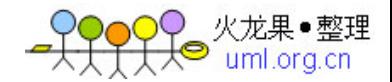

#### <span id="page-58-0"></span>• [Oracle 8i Concepts Release 2\(8.1.6\)](http://download-west.oracle.com/docs/cd/A87860_01/doc/server.817/a76965/toc.htm) Part No. A76965-01

http://download-west.Oracle.com/docs/cd/A87860\_01/doc/

server.817/a76965/toc.htm

• Oracle 8i Administrator'[s Guide Release 2\(8.1.6\)](http://download-west.oracle.com/docs/cd/A87860_01/doc/server.817/a76956/toc.htm) Part No. A76956-01

http://download-west.Oracle.com/docs/cd/A87860\_01/doc/

server.817/a76956/toc.htm

• [Oracle 8i Backup and Recovery Release 2\(8.1.6\)](http://download-west.oracle.com/docs/cd/A87860_01/doc/server.817/a76993/toc.htm) Part No. A76993-01

http://download-west.Oracle.com/docs/cd/A87860\_01/doc/

server.817/a76993/toc.htm

• [Oracle 8i Reference](http://download-west.oracle.com/docs/cd/A87860_01/doc/server.817/a76961/toc.htm) Part No. A76961-01

http://download-west.Oracle.com/docs/cd/A87860\_01/doc/

server.817/a76961/toc.htm

• [Oracle 8i Recovery manager user](http://download-west.oracle.com/docs/cd/A87860_01/doc/server.817/a76990/toc.htm) ' s guide and reference Part No. [A76990-01](http://download-west.oracle.com/docs/cd/A87860_01/doc/server.817/a76990/toc.htm)

http://download-west.Oracle.com/docs/cd/A87860\_01/doc/

server.817/a76990/toc.htm

• [Oracle 8i Error messages](http://download-west.oracle.com/docs/cd/A87860_01/doc/server.817/a76990/toc.htm) Part No. A76999-01

http://download-west.Oracle.com/docs/cd/A87860\_01/doc/

server.817/a76999/toc.htm

e and other was offered to the UTS.610G04.B0

http://home.utstar.com.cn/p&tonline/virture/controlled\_doc/

third\_party/oracle/UTS.610G04.zip

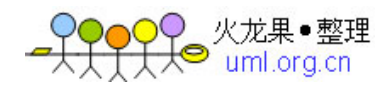

<span id="page-59-0"></span>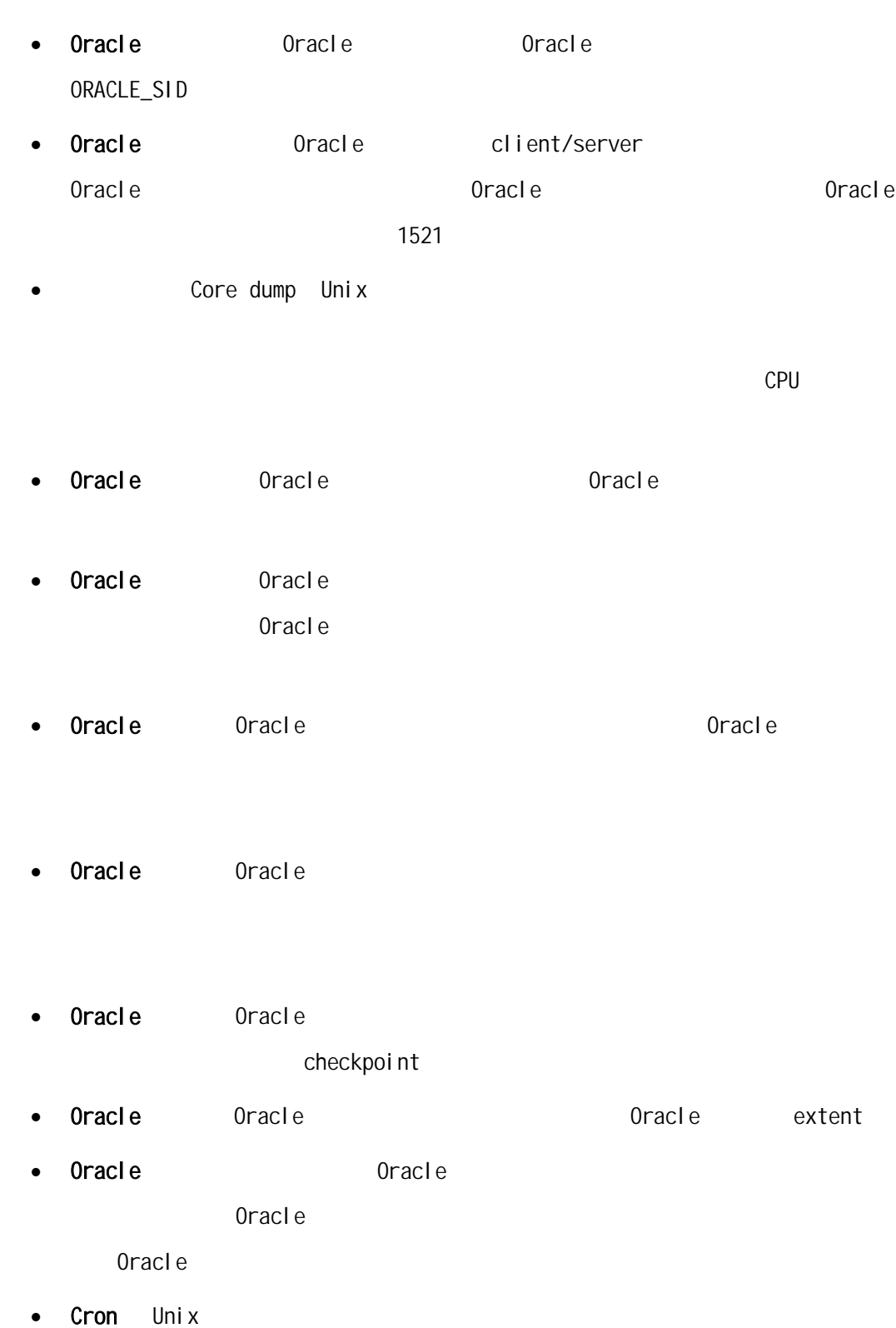

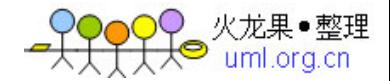

- <span id="page-60-0"></span>•  $ps$
- cat
- more
- $\cdot$  Is
- grep
- sqlplus: Oracle SQL
- svrmgrl Oracle  $SQL$ Sql plus Oracle9i
- rman Oracle
- lsnrctl:Oracle提供的一个工具,可以用来启动、停止Oracle监听进程以 Oracle
- nwadmin SBU
- jnbSA NBU
- mminfo SBU
- bpimmedia NBU

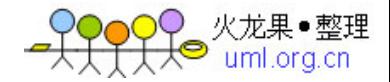

## <span id="page-61-0"></span>7.1 Oracle

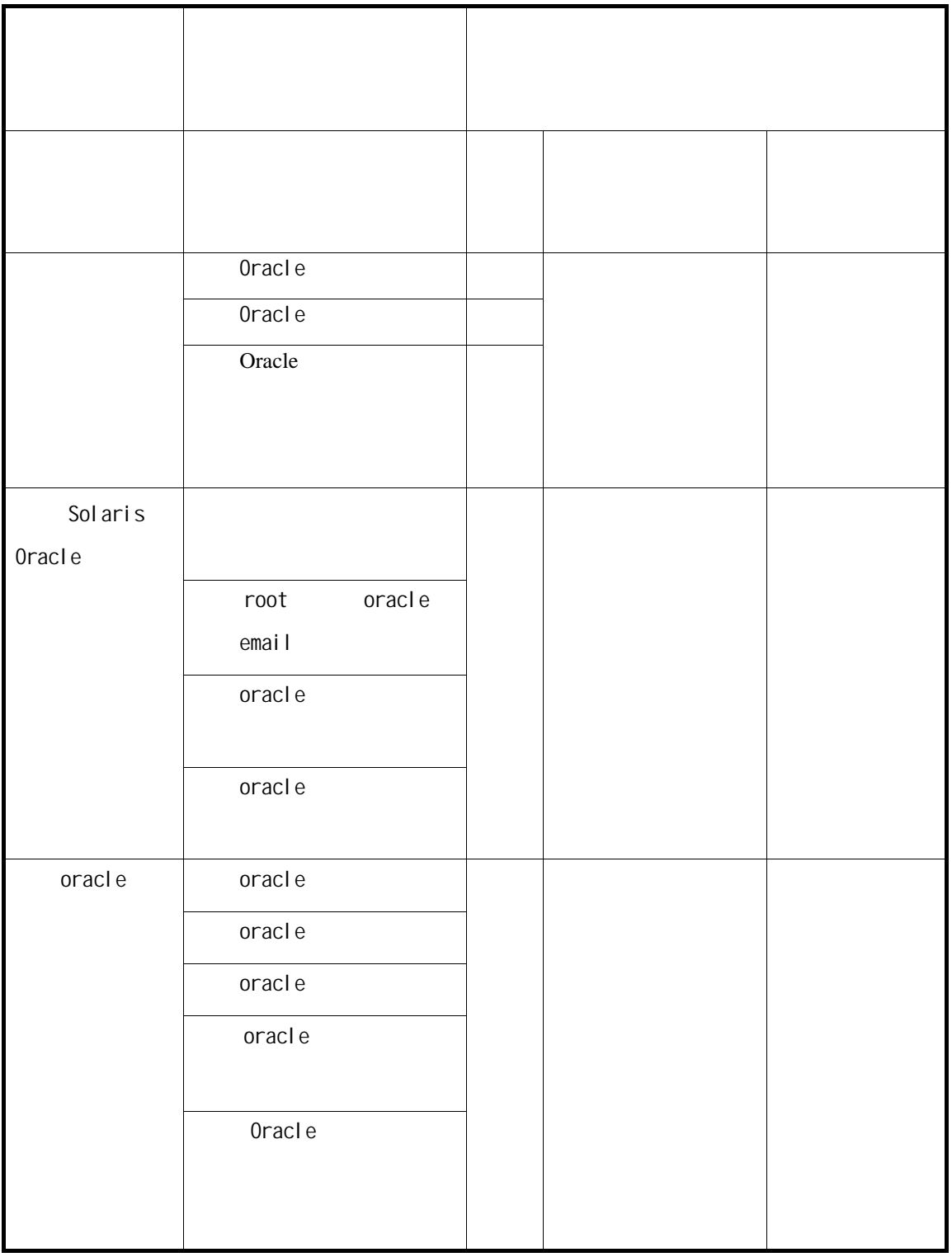

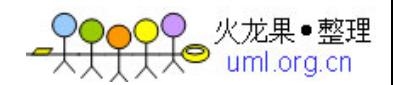

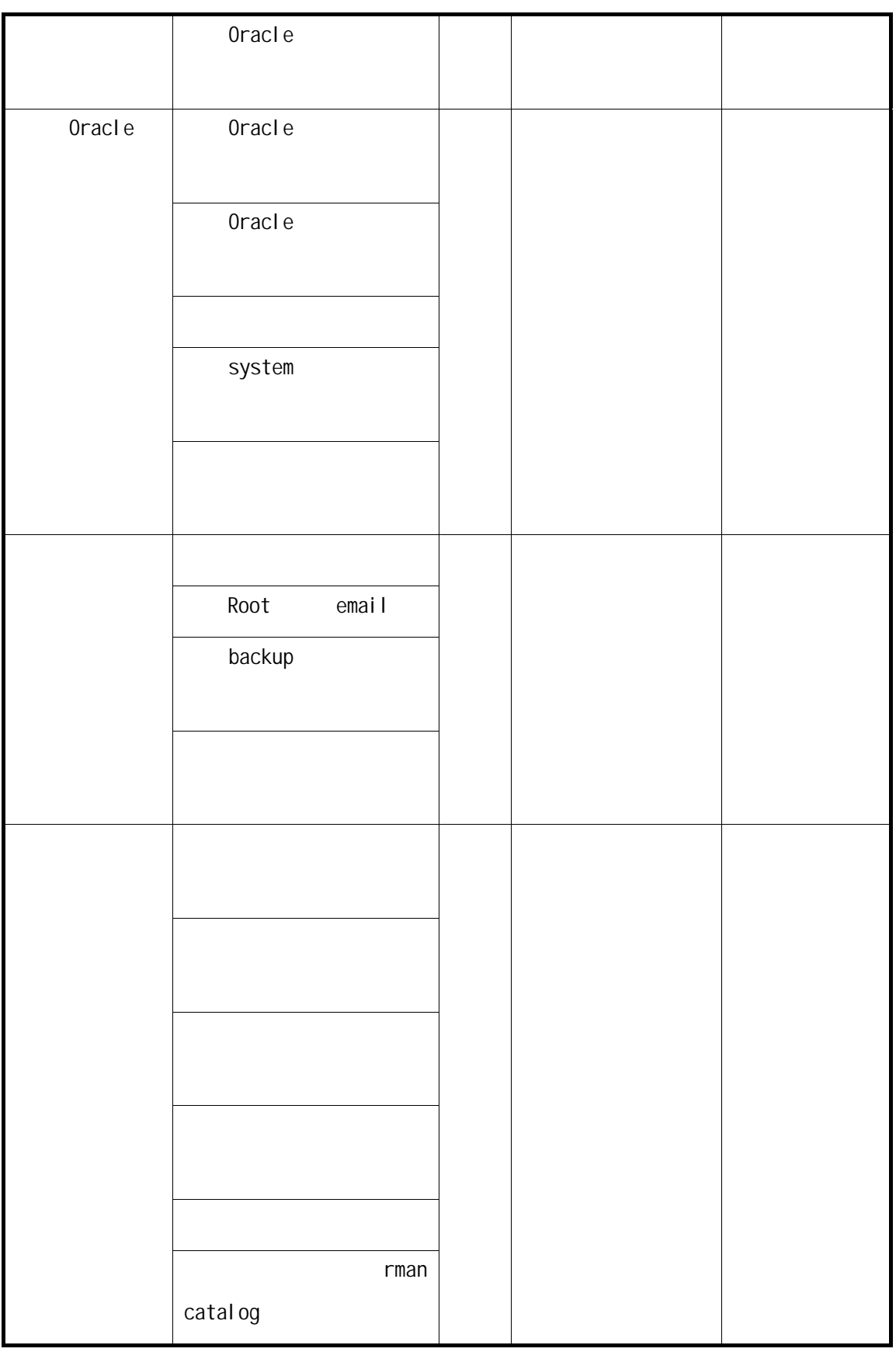

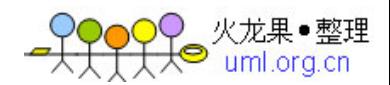

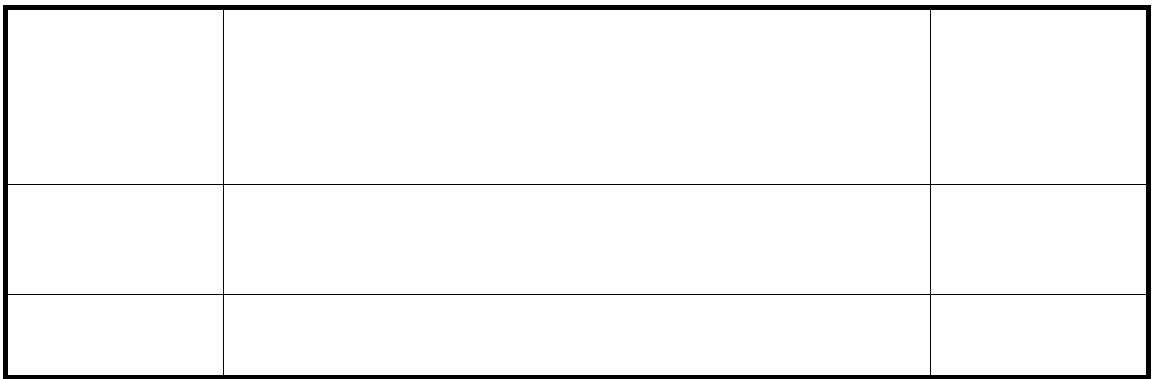

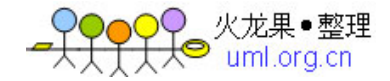

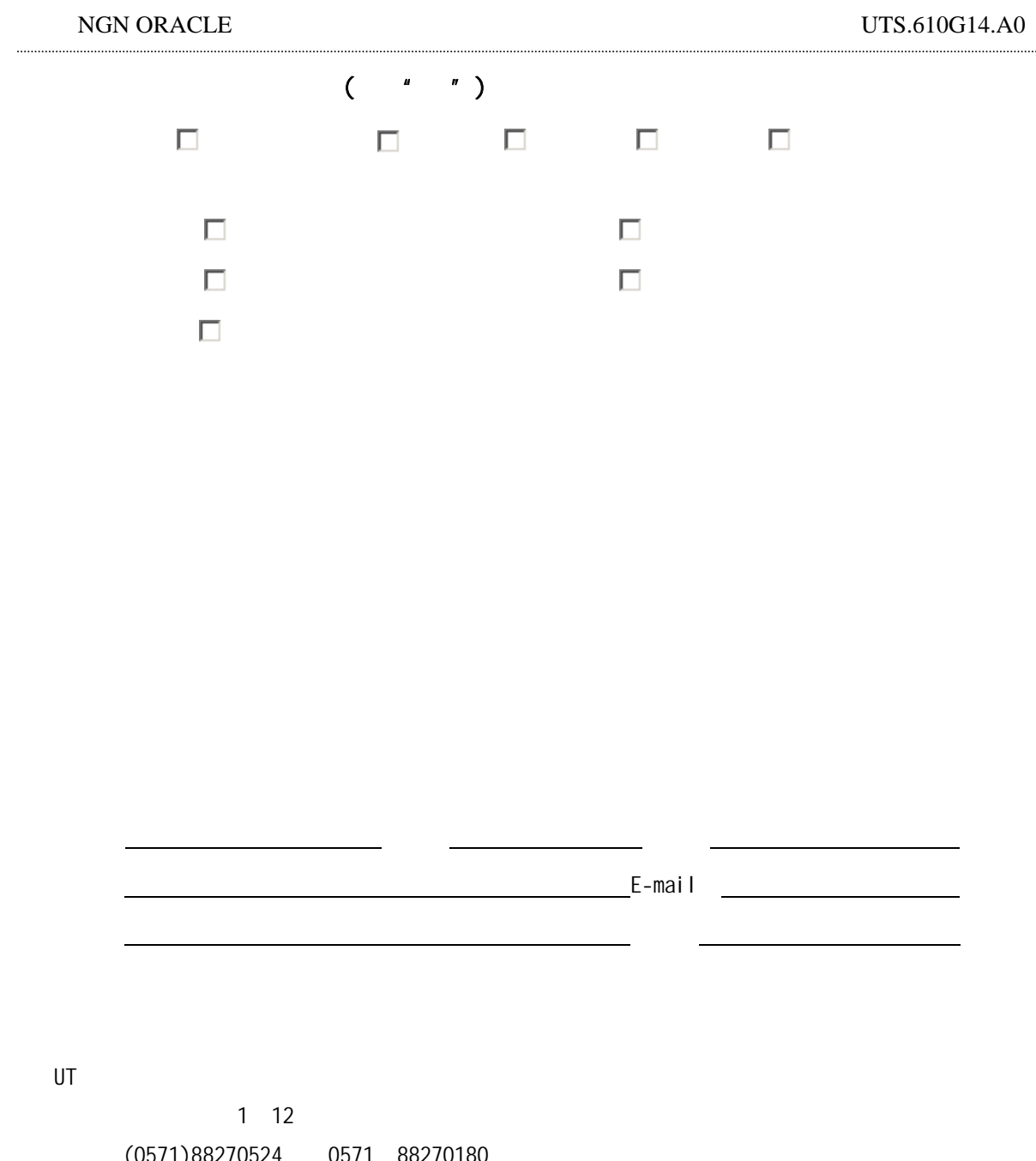

电话:(0571)88270524、(0571 88270180 传真:(0571)88270110 邮编:310012